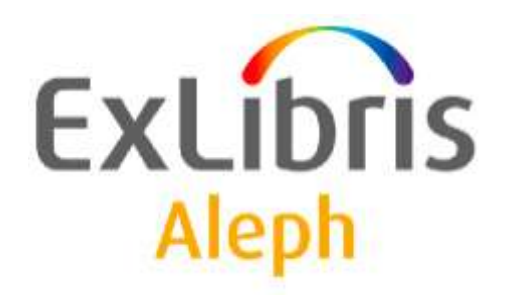

# **Uživatelský manuál Seriály**

Verze dokumentu 1.0

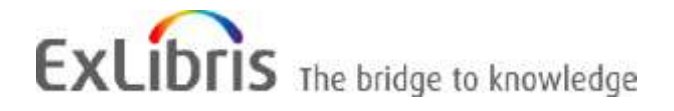

# **DŮVĚRNÉ INFORMACE**

Informace, které jsou obsahem tohoto dokumentu, jsou vlastnictvím společnosti Ex Libris Ltd. nebo jejich afilací. Jakékoliv jejich nesprávné užití nebo zneužití bude působit ekonomickou škodu. NEKOPÍRUJTE TENTO DOKUMENT NEBO JEHO ČÁSTI, POKUD K TOMU NEMÁTE PÍSEMNÉ OPRÁVNĚNÍ OD SPOLEČNOSTI EX LIBRIS LTD.

Tento dokument byl vytvořen pro omezené použití podle smlouvy se společností Ex Libris Ltd. nebo její afilací. Zde uvedené informace obsahují obchodní tajemství a jsou důvěrné.

# **VÝHRADA**

Informace v tomto dokumentu budou periodicky měněny a aktualizovány. Prosíme, abyste zajistili, že používáte jeho nejaktuálnější verzi. V této dokumentaci nejsou žádné záruky, ať už výslovně uvedené nebo implicitně předpokládané, kromě těch, které byly výslovně sjednány v příslušné smlouvě se společností Ex Libris.

Všechny odkazy v tomto dokumentu na jiné webové stránky než ty, které spravuje společnost Ex Libris, jsou zde pouze pro větší pohodlí a v žádném případě nemají sloužit k převedení práv k těmto webovým místům. Dokumenty z takových webových míst nejsou součástí dokumentace pro produkt společnosti Ex Libris a společnost Ex Libris neručí za spolehlivost dokumentů na takových webových stránkách.

# **OCHRANNÉ ZNÁMKY**

"Ex Libris", Ex Libris bridge, Primo, Aleph, Alephino, Voyager, SFX, MetaLib, Verde, DigiTool, Preservation, URM, Voyager, ENCompass, Endeavor eZConnect, WebVoyage, Citation Server, LinkFinder a LinkFinder Plus a další známky jsou ochrannými známkami nebo registrovanými ochodními známkami společnosti Ex Libris nebo jejích poboček.

Nepřítomnost jména nebo loga v tomto seznamu neznamená zřeknutí se jakýchkoli a všech intelektuálních práv, které společnost Ex Libris nebo její pobočky mají ke svým produktům nebo názvům služeb nebo logům.

Ochranné známky různých produktů třetích stran, které mohou zahrnovat dále uvedené, jsou odkázány v této dokumentaci. Společnost Ex Libris si nenárokuje žádná práva k těmto ochranným známkám. Používání těchto ochranných známek neznamená schválení společností Ex Libris pro tyto produkty třetích stran nebo schválení těchto třetích stran pro produkty Ex Libris.

Oracle je registrovaná ochranná známka Oracle Corporation.

UNIX je registrovaná ochranná známka ve Spojených státech amerických a v dalších zemích, jejíž používání je výlučně povolováno společností X/Open Company.

Microsoft, Microsoft logo, MS, MS-DOS, Microsoft PowerPoint, Visual Basic, Visual C++, Win32, Microsoft Windows, Windows logo, Microsoft Notepad, Microsoft Windows Explorer, Microsoft Internet Explorer a Windows NT jsou registrované ochranné známky a ActiveX je ochranná známka společnosti Microsoft ve Spojených státech amerických a/nebo v dalších zemích.

Unicode a Unicode logo jsou registrované ochranné známky společnosti Unicode.

Google je registrovaná ochranná známka společnosti Google.

Copyright Ex Libris Limited, 2009. Všechna práva vyhrazena.

Dokument byl vydán: 1. března 2009.

Webovská adresa: [http://www.exlibrisgroup.com](http://www.exlibrisgroup.com/)

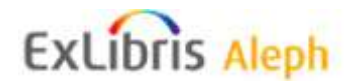

# Obsah

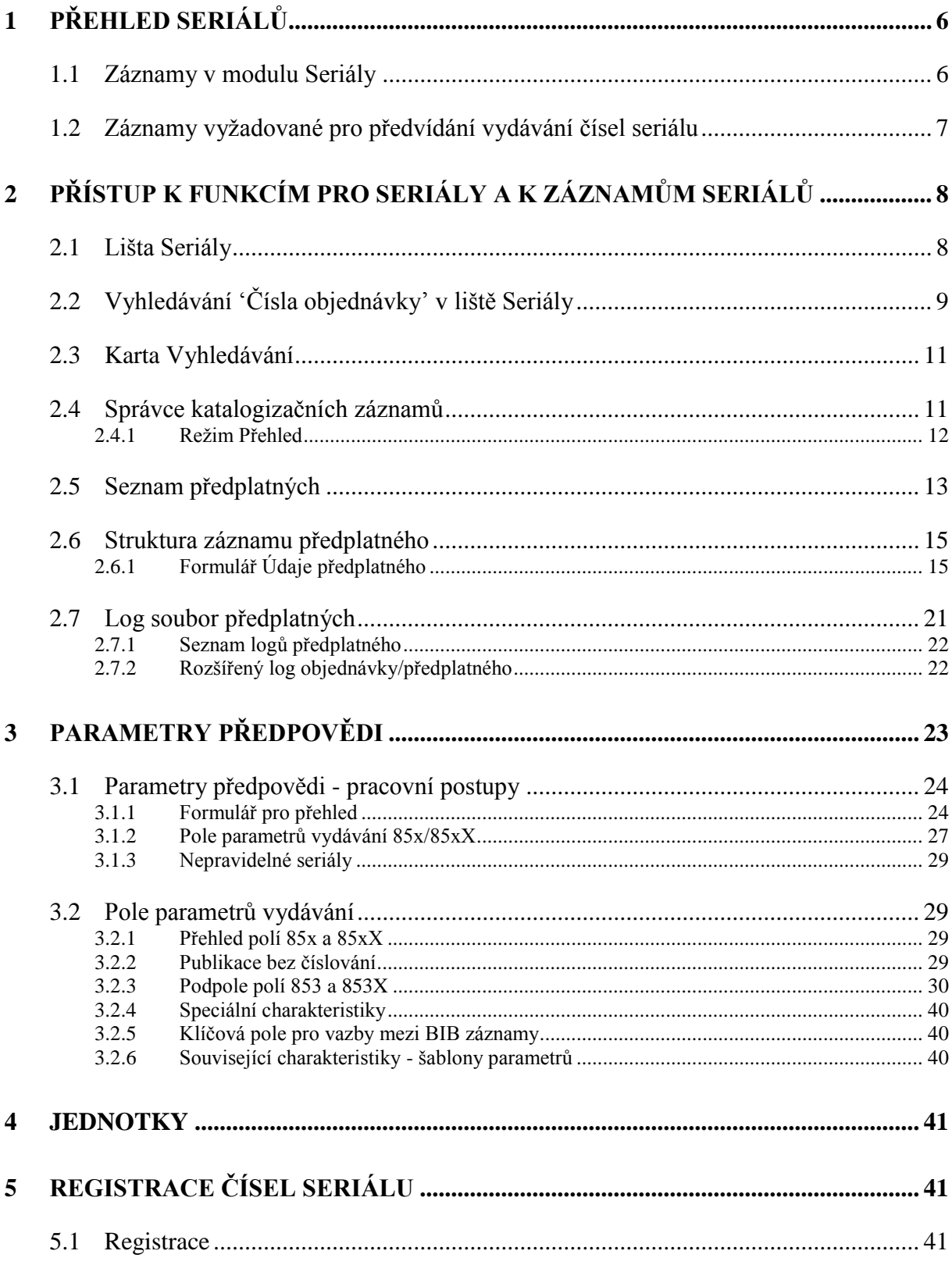

![](_page_2_Picture_2.jpeg)

![](_page_3_Picture_6.jpeg)

![](_page_3_Picture_1.jpeg)

![](_page_4_Picture_6.jpeg)

![](_page_4_Picture_1.jpeg)

# <span id="page-5-0"></span>**1 Přehled seriálů**

Čísla seriálů jsou v systému ALEPH považována za jednotky, proto se s nimi nakládá stejně jako se záznamy jednotek. Záznam jednotky obsahuje údaje jako je vlastnictví (dílčí knihovna), umístění (sbírka a signatura), status pro výpůjčky a čárový kód jako jedinečný identifikátor. Kromě toho záznam jednotky seriálu je identifikován pomocí polí:

 Popis (například roč.17:č.3(1993:březen)) - pole Popis se zobrazuje v seznamu jednotek jako informace pro čtenáře a knihovníky o tom, co je k dispozici v knihovně.

Popis a použitá interpunkce je generována podle normy ANSI/NISO Z39.71- 1999.

- Vazby na záznam předplatného vazba je důležitá pro korespondenci s dodavatelem. Pokud v záznamu není tato vazba uvedena, nemůže být jednotka urgována.
- Údaje o číslování a chronologii. Tyto údaje se používají společně s definicí parametrů vydávání pro vytváření pole Popis.

Správa seriálů v systému ALEPH zahrnuje registraci a urgování čísel seriálů. Aby tyto úkoly mohl systém plnit efektivně, musí být schopen generovat automaticky očekávaná čísla seriálů.

Ke generování očekávaných čísel systém používá předpověď vydávání budoucích čísel. Zdroj pro tyto údaje (zvané "parametry vydávání") zadává do systému knihovník.

Pro automatické generování čísel seriálu je třeba, aby byl vytvořen záznam předplatného.

# <span id="page-5-1"></span>**1.1 Záznamy v modulu Seriály**

V modulu Seriály se používá několik typů záznamů, které mají všechny vazbu na BIB záznam:

#### **Záznam předplatného**

Záznam předplatného obsahuje údaje relevantní pro určité předplatné (exemplář, pare) seriálu ve vlastnictví knihovny (mimo jiné dodavatele, období předplatného a umístění). Knihovna musí mít jeden záznam předplatného pro každý exemplář (pare).

#### **Formulář pro přehled**

"FORMULÁŘ" slouží jako formát pro parametry vydávání, specifický pro systém ALEPH. K příslušnému záznamu se můžete dostat (pro vytvoření nebo aktualizaci) pouze z uzlu Registrace v kartě Seriály modulu Akvizice/Seriály.

Formulář pro přehled vydávání v systému ALEPH je vhodný pro jednoduché parametry. Může se například používat pro časopisy, které jsou publikovány pravidelně jedenkrát týdně, měsíčně, čtvrtletně bez takových výjimek, jako je případ časopisu, který "není vydáván v srpnu".

![](_page_5_Picture_16.jpeg)

#### **Parametry (pole)**

"PARAMETRY" používají návěští a pole pro parametry (853/4/5 formátu MARC21) a vlastní pole pro číslování a chronologii (853X/4X/5X), která jsou založena na polích pro číslování a chronologii formátu MARC21.

Pole parametrů jsou v systému ALEPH ukládána do záznamů dokumentů; buď do ADM záznamu nebo do jednoho z HOL záznamů připojenému k BIB záznamu daného titulu seriálu. V obou případech je budována a udržována také vazba ze záznamu předplatného do polí číslování a chronologie v parametrech pomocí podpole \$9 (pořadové číslo pro vazbu).

#### **Seznamy cirkulace**

Pro záznamy předplatného mohou být vytvářeny seznamy cirkulace, které podporují distribuci čísel. Každý záznam předplatného může mít několik cirkulačních seznamů. Vytváření cirkulačních seznamů není povinné.

#### **Záznamy jednotek**

Každý záznam jednotky představuje jedno fyzické číslo, které bylo dodáno do knihovny. Jednotky jsou základními záznamy pro výpůjčky, ať už pro výpůjčky jednotlivých čísel nebo pro výpůjčky v rámci cirkulace pro seznam čtenářů.

# <span id="page-6-0"></span>**1.2 Záznamy vyţadované pro předvídání vydávání čísel seriálu**

Aby mohl systém automaticky generovat záznamy čísel seriálů (což je předpokladem pro efektivní registraci a urgování), je potřeba, aby byly vytvářeny dva typy záznamů:

#### • Předplatné

#### • Záznam parametrů vydávání

Systém ALEPH podporuje dva typy záznamů pro parametry vydávání zadávané buď do formuláře pro vydávání nebo jako pole parametrů vydávání. Jeden bibliografický záznam může mít příslušné údaje buď ve formátu Formuláře pro přehled nebo ve formátu Parametrů. Formát parametrů může být definován buď v ADM záznamu nebo v jednom nebo více HOL záznamech, ale nikoli v obou. Systém pro údaje o budoucí frekvenci vydávání čísel seriálu upřednostňuje HOL záznam, po něm ADM záznam a až nakonec údaje zadávané do formuláře pro přehled. Jinak řečeno, jestliže jsou údaje o parametrech zapsány pro BIB záznam jak v HOL záznamu, tak i v ADM záznamu, používají se parametry pouze z HOL záznamu a ADM záznam je z tohoto hlediska neaktivní. Všechny záznamy parametrů pro jeden záznam musí být definovány ve stejném typu záznamu (ve formuláři pro přehled nebo v ADM záznamu nebo v HOL záznamu).

![](_page_6_Picture_12.jpeg)

# <span id="page-7-0"></span>**2 Přístup k funkcím pro seriály a k záznamům seriálů**

# <span id="page-7-1"></span>**2.1 Lišta Seriály**

Lišta Seriály v modulu Akvizice/Seriály je prostředí, ve kterém můžete vyhledávat záznamy a vyhledané záznamy zobrazovat v kartě Seriály:

![](_page_7_Picture_3.jpeg)

Možnosti pro vyhledávání:

- Číslo ADM záznamu
- Číslo BIB záznamu
- Vydavatel
- ISSN
- Název
- Čárový kód čísla
- SICI
- Číslo objednávky

Seznam možností pro vyhledávání je uveden v tabulce pc tab exp field.<lng> v sekci SERIAL-SEARCH. K nim mohou být přidány možnosti vyhledávání v BIB záznamech pomocí libovolných kódů přístupových souborů.

V liště Seriály si vyberte kód možnosti pro vyhledávání a do vedlejšího okénka zadejte text rešeršního dotazu:

![](_page_7_Picture_15.jpeg)

![](_page_8_Picture_145.jpeg)

Je-li vyhledán právě jenom jeden záznam, je ihned zobrazen. Je-li vyhledáno více záznamů, zobrazí se okénko s informací "Bylo nalezeno více odpovídajících záznamů. Chcete si prohlédnout jejich seznam ve stručném zobrazení?". Jestliže klepnete na **Ano**, pak se v kartě Vyhledávání zobrazí soubor vyhledaných záznamů ve stručném formátu.

# <span id="page-8-0"></span>**2.2 Vyhledávání 'Čísla objednávky' v liště Seriály**

V liště pro vyhledávání záznamů seriálů v modulu Akvizice/Seriály byla přidána nová možnost: vyhledávání podle čísla objednávky. Aktivováním tohoto vyhledávání budete moci najít záznamy předplatných, které byly vytvořeny pro objednávku se zadaným číslem. Tento nový rys rozšiřuje možnosti pracovních postupů, uplatňovaných pro seriály, a může být použit i pro vyhledávání více záznamů předplatných, které souvisejí s daným záznamem objednávky.

Například:

Existuje záznam objednávky pro členství a více záznamů předplatných pro časopisy, které jsou přijímány na základě tohoto členství. Pro každé členství je uložen jeden záznam objednávky. Neexistuje žádný záznam objednávky pro členství jako takové. Neexistuje žádný záznam objednávky pro každý z titulů časopisů, které dostáváte jako součást členské objednávky. Existuje záznam předplatného pro každý titul seriálu. Je přiděleno společné číslo objednávky (členské objednávky) každému záznamu předplatného daného seriálu.

Nová možnost pro vyhledávání v liště Seriál 'Číslo objednávky' umožňuje vyhledání všech záznamů předplatných, které patří ke stejné členské objednávce.

![](_page_8_Picture_146.jpeg)

Výsledkem použití 'Čísla objednávky' pro vyhledávání záznamů seriálů v liště Seriál může být zjištění:

- Číslo objednávky neexistuje ve vyskakovacím okně se zobrazí zpráva Záznam objednávky neexistuje.
- Číslo objednávky existuje jestliže zadané číslo objednávky existuje v jednom nebo více záznamech předplatného, provede systém další kontrolu, aby zjistil, zda je číslo objednávky přiřazeno jednomu nebo více záznamům předplatného; pokud se zjistí, že je přiřazeno více záznamům předplatného, provede systém ještě další kontrolu kvůli zjištění, zda všechny záznamy předplatného se vztahují ke stejnému BIB záznamu, nebo k více BIB záznamům.
	- o Jsou-li všechny zjištěné záznamy předplatného připojeny ke stejnému BIB záznamu, zobrazí se připojené záznamy seriálů v panelu Registrace.

![](_page_8_Picture_12.jpeg)

- o Pokud se zjištěné záznamy předplatného vztahují k více BIB záznamům, zobrazí se zpráva: 'Bylo nalezeno více odpovídajících záznamů. Chcete je zobrazit ve stručném seznamu? – Ano/Ne. '
	- Jestliže si uživatel vybere Ne seznam se nezobrazí. Informace o seriálu v panelu napravo se nezmění.
	- Jestliže si uživatel vybere Ano je otevřena karta pro vyhledávání, ve které se zobrazí všechny související tituly (viz obrázek níže).

Tento seznam obsahuje všechny tituly předplatných, které jsou registrovány pro stejnou objednávku. Uživatel si může vyhledat určitý titul seriálu a může klepnout na tlačítko Seriály. Toto zobrazí vybraný titul v panelu Registrace. Uživatel může navigovat do jiných panelů seriálů. Jestliže uživatel klepne znovu na kartu pro vyhledávání, dostane znovu stručný seznam (není kvůli tomu nutno zadávat další vyhledávání, seznam je uložen).

![](_page_9_Picture_68.jpeg)

#### Panel Registrace seriálu pro vybraný dokument:

![](_page_9_Picture_69.jpeg)

![](_page_9_Picture_7.jpeg)

# <span id="page-10-0"></span>**2.3 Karta Vyhledávání**

Kartu Vyhledávání můžete použít ve všech modulech. Vyhledávací funkce poskytuje jednoduché a promyšlené vyhledávání záznamů.

Existují dva způsoby, jak v kartě Vyhledávání najít záznamy. Buď můžete použít klíče nebo klíčová slova pro vyhledávání nebo si můžete prohlížet index, "listovat" v něm. Podrobnější informace o možnostech vyhledávání najdete v Uživatelském manuálu v kapitole Vyhledávání.

Když se zobrazí jeden úplný bibliografický záznam, klepněte na tlačítko Seriály v pravém dolním rohu té části obrazovky, v níž se zobrazuje úplný záznam, abyste mohli používat funkce pro seriály.

![](_page_10_Picture_74.jpeg)

# <span id="page-10-1"></span>**2.4 Správce katalogizačních záznamů**

Abyste se dostali z Katalogizace do záznamu seriálu, je třeba, abyste:

- 1. Vybrali relevantní záznam v části obrazovky pro Správce záznamů.
- 2. Otevřeli menu Katalogizace a vybrali si volbu "Otevřít záznam seriálu". Pak budete moci pro daný záznam používat funkce seriálů.

![](_page_10_Picture_9.jpeg)

![](_page_11_Picture_0.jpeg)

# <span id="page-11-0"></span>**2.4.1 Reţim Přehled**

Když se zobrazí záznam v jednom z modulů GUI, může být "přenesen" do jiného modulu nebo může být použit pro vykonání jiné funkce. To může být provedeno tehdy, když v modulech Výpůjčky nebo Akvizice je levá část obrazovky v režimu přehledu, vy označíte relevantní záznam ve stromu a v pravé části obrazovky klepnete na tlačítko příslušné funkce (Katalogizace, Jednotky, Výpůjčky, MVS, Akvizice, Seriály):

![](_page_11_Picture_3.jpeg)

![](_page_12_Picture_52.jpeg)

# Předplatná

Záznam předplatného je nezbytně nutný k tomu, aby mohly být automaticky na základě parametrů předpovědi generovány jednotky pro seriály. Rovněž je potřebný pro účely urgování. Záznam předplatného obsahuje informace, které se používají při vytváření záznamů jednotek, zejména status jednotky, sbírka a signatura. Záznam předplatného může být také připojen k záznamu objednávky v akvizici a k záznamu dodavatele. Pro automatické urgence je povinně uváděna vazba na dodavatele. Je více hodnot ze záznamu předplatného, které se používají pro doplnění záznamů jednotek generovaných pro předplatné.

# <span id="page-12-0"></span>**2.5 Seznam předplatných**

Předplatná jsou uvedena v horním panelu. Pokud žádná předplatná nebyla registrována, zůstane horní panel prázdný. Jinak se v této části obrazovky zobrazí všechna předplatná pro příslušný titul seriálu s údaji jako datum zahájení a ukončení předplatného, jméno dodavatele, kód dílčí knihovny, jíž předplatné náleží, a signatura.

![](_page_12_Picture_53.jpeg)

![](_page_12_Picture_6.jpeg)

**Poznámka:** Každé předplatné je identifikováno jedinečným pořadovým číslem.

Systémový knihovník definuje pořadí sloupců, které se v této části obrazovky zobrazují. Když klepnete pravým tlačítkem na řádek se záhlavím, zobrazí se všechny sloupce, které jsou k dispozici, a vy je můžete odstranit a/nebo jejich zobrazení znovu obnovit.

Na obrazovce jsou k dispozici následující tlačítka:

#### **Vymazat**

Chcete-li vymazat urgenci, zvýrazněte příslušnou urgenci a klepněte na tlačítko **Vymazat**. Všimněte si, že nemůžete vymazat předplatné, jestliže existuje spojení se záznamem jednotky.

#### **Přidat**

Chcete-li do seznamu přidat nové předplatné, klepněte na tlačítko **Přidat**. Pozornost se přenese do spodního panelu, kam můžete přidat údaje nového předplatného.

#### **Duplikovat**

Můžete přidat nové předplatné kopírováním údajů existujícího předplatného. K tomu musíte zvýraznit předplatné, jehož údaje chcete kopírovat, a klepnout na tlačítko **Duplikovat.** Ve spodním panelu se zobrazují nová předplatná s některými poli vyplněnými na základě informací zkopírovaných ze zvýrazněného předplatného. Poté můžete formulář editovat, aby údaje odpovídaly novému číslu.

#### **Tisknout**

Chcete-li vytisknout souhrnné údaje o rozpočtu, klepněte na tlačítko **Tisknout.**

#### **Otevřít vše**

Abyste mohli otevřít nový cyklus očekávaných čísel pro určité předplatné, musíte zvýraznit předplatné a klepnout na tlačítko **Otevřít vše**. Očekávaná čísla se zobrazují v obrazovkách **Evidovat dodání** a **Seznam jednotek**.

Upozorňujeme, že budou otevřeny jednotky jen pro aktivní předplatná pro cyklus (rok), dokonce i když období pro předplatné je ukončeno před koncem roku.

#### **Moţnosti řazení**

Můžete ručně změnit objednávku, ve které se objevují předplatná podle voleb, které jsou k dispozici v roletovém menu pro pole **Moţnosti řazení** ve spodním panelu.

**Pro systémového knihovníka:** Možnosti, které můžete použít pro řazení předplatných, jsou uvedeny v sekci SUBSCR-SORT-TYPE tabulky pc\_tab\_exp\_field.<lng>ADM báze.

Když uživatel klepne na tlačítka **Přidat** nebo **Duplikovat** v seznamu předplatných, pozornost se přenese do spodního panelu. Karty 2 a 3 obsahují formulář Údaje předplatného.

**Poznámka:** Pokud jste pro přidání předplatného použili tlačítko **Duplikovat** nebo pokud jste pro předplatné uložili implicitní hodnoty (tak, že jste klepli na tlačítko Uložit jako implicitní) nebo pokud vytváříte předplatné z karty Objednávka, budou některá z polí již vyplněna.

![](_page_13_Picture_19.jpeg)

# <span id="page-14-0"></span>**2.6 Struktura záznamu předplatného**

Pole záznamu předplatného tvoří obsah karet 2 a 3 formuláře Údaje předplatného (spodní panel).

# <span id="page-14-1"></span>**2.6.1 Formulář Údaje předplatného**

V tomto formuláři se zobrazují údaje relevantní pro určité předplatné titulu seriálu. Také se v něm definují různé parametry vztahující se k jednotkám pro čísla seriálů spojená s určitým předplatným.

V kartách Údajů předplatného jsou následující tlačítka:

#### **Aktualizovat**

Tlačítkem **Aktualizovat** se uloží všechny změny, které jste ve formuláři provedli, pokud byly provedeny v rámci časového limitu pro vyplňování formuláře.

#### **Vytvořit nové**

Toto tlačítko vám umožňuje vytvořit nové předplatné založené na údajích zvýrazněného předplatného v části obrazovky Seznam předplatných. Toto tlačítko je k dispozici pouze tehdy, když jste v režimu Upravovat. Použijte tuto funkci, pokud chcete přiřadit toto předplatné jiné dílčí knihovně nebo dodavateli. Vyplňte novou dílčí knihovnu, dodavatele nebo data, a potom klepněte na tlačítko **Vytvořit nové**.

Budou uloženy údaje o původní dílčí knihovně a dodavateli a bude otevřen nový záznam s údaji o nové dílčí knihovně nebo dodavateli. To vám umožní pokračovat v urgování u původního dodavatele (pro časové období, během něhož byl pro předplatné používán původní dodavatel). Všimněte si, že oba záznamy budou mít stejné pořadové číslo, protože odpovídají stejnému základnímu předplatnému.

Abyste tuto funkci používali správně, musíte nastavit zahajovací datum (Od data) pro nové předplatné. Systém podle toho upraví datum ukončovacího (Do data) data původního předplatného.

#### **Uloţit jako implicitní**

Pokud klepnete na tlačítko Uložit jako implicitní, systém uloží hodnoty, které se objevují ve všech polích, a zkopíruje je do každého nového záznamu předplatného, které přidáte.

#### **Obnovit**

Pokud systém používá čítač pro pole Signatura, tak klepnutím na toto tlačítko umožníte systému, aby uložil obsah čítače do pole Signatura.

![](_page_14_Picture_15.jpeg)

![](_page_15_Picture_96.jpeg)

Pole, která můžete vyplnit v kartě Údaje předplatného (1):

#### **Dílčí knihovna**

Toto pole obsahuje dílčí knihovnu, které náleží toto předplatné seriálu. Chcete-li vybrat hodnotu pole ze seznamu, stiskněte klávesu F4 nebo klepněte na tlačítko v vpravo od pole.

#### **Od data / Do data**

Zadejte interval, ve kterém je předplatné platné. Jednotky pro předplatné jsou generovány automaticky pouze tehdy, když datum vydání prvního čísla je součástí tohoto intervalu.

**Poznámka:** Když je předplatné vytvářeno v modulu Akvizice/Seriály, jsou tato data zkopírována z dat pro začátek a konec předplatného uložených ve formuláři Objednávka.

#### **Status jednotek**

Toto pole obsahuje status jednotky pro jednotky, které jsou generovány pro toto předplatné. Status jednotky definuje mimo jiné, jak dlouho může být vypůjčena. Chcete-li vybrat hodnotu pole ze seznamu, stiskněte klávesu F4 nebo klepněte na šipku vpravo od pole.

#### **Sbírka**

Toto pole obsahuje sbírku pro jednotky, které jsou generovány pro toto předplatné. Chcete-li vybrat hodnotu pole ze seznamu, stiskněte klávesu F4 nebo klepněte na šipku v vpravo od pole. Údaj o sbírce je zadán souběžně s hodnotou v podpoli c pole 852 záznamu knihovní jednotky.

#### **Typ signatury**

Toto pole obsahuje hodnoty pro typ signatury pro jednotky, které jsou generovány pro toto předplatné. Chcete-li vybrat hodnotu pole ze seznamu, stiskněte klávesu F4 nebo klepněte na šipku vpravo od pole. Údaj o typu signatury je zadán souběžně s hodnotou prvního indikátoru pole 852 záznamu knihovní jednotky.

![](_page_15_Picture_13.jpeg)

#### **Dočasná signatura**

Nastavení zaškrtávacího okénka Dočasná signatura je zkopírováno do jednotek, které jsou generovány pro toto předplatné. Když je okénko zaškrtnuto, pak údaje zadané do polí Sbírka a Signatura jsou uchovány, dokonce i když je nastavení připraveno tak, že tyto údaje jsou spravovány HOL záznamem.

#### **Signatura**

Toto pole obsahuje hodnoty umístění na policích pro jednotky, které jsou generovány pro toto předplatné. Podle toho, jak je váš systém nastaven, můžete zadat umístění buď zapsáním textu z klávesnice nebo si jej můžete vybrat z roletového menu, můžete vyplnit formulář nebo aktivovat automatický čítač zadáním znaku *?* a kódu čítače. Když je aktivován čítač, systém automaticky vygeneruje signaturu, jakmile klepnete na tlačítko Aktualizovat. Na nově přidělenou signaturu se můžete podívat, klepnete-li na tlačítko Obnovit.

Jestliže vaše knihovna používá pole 852 v záznamu knihovních jednotek pro správu umístění, pak údaje Sbírka, Typ signatury a Signatura jsou automaticky aktualizovány, když je záznam propojen s HOL záznamem. Hodnoty, které sem zadáte, se promítnou do odpovídajících polí záznamů jednotek, které jsou automaticky generovány.

#### **Typ druhé signatury a Druhá signatura**

Viz Typ signatury a Signatura.

#### **Kód dodavatele**

Do tohoto pole se ukládá kód dodavatele, který dodává toto předplatné. Chcete-li použít výběr

ze seznamu dodavatelů, klepněte na tlačítko Seznam v vpravo od pole. Uvedení kódu dodavatele je povinné.

Všimněte si, že je-li předplatné vytvářeno v modulu Akvizice, je kód dodavatele zkopírován z údajů objednávky.

#### **Číslo objednávky**

Do tohoto pole je zadáno číslo akviziční objednávky. Chcete-li vybrat hodnotu pole ze seznamu, stiskněte klávesu F4 nebo klepněte na šipku v vpravo od pole. Do tohoto pole můžete číslo objednávky uložit i ručně.

Všimněte si, že je-li předplatné vytvářeno v modulu Akvizice, je číslo objednávky zkopírováno z údajů objednávky.

#### **Č. objednávky dodavatele**

Toto pole může obsahovat číslo objednávky pro dané předplatné, které bylo přiděleno dodavatelem.

#### **Typ dodání**

Způsob dodávání předplaceného seriálu do knihovny. Chcete-li vybrat hodnotu pole ze seznamu, stiskněte klávesu F4 nebo klepněte na šipku  $\mathbb E$  vpravo od pole. Tento typ se používá při nastavování očekávaného data dodání jednotky; systém používá odpovídající hodnoty zpoždění dodání ze záznamu dodavatele.

#### **Vazba HOL**

Pokud byly nějaké HOL záznamy vytvořeny pro toto předplatné, zobrazí se zde číslo HOL záznamu. Vazba na HOL záznam je vytvořena v kartě 4.

![](_page_16_Picture_20.jpeg)

# **Karta Údaje předplatného (2)**

![](_page_17_Picture_109.jpeg)

Pole, která můžete vyplnit v kartě Údaje předplatného (2):

#### **ID čtenáře**

Pokud je toto předplatné pro seriály objednáno pro konkrétního čtenáře, zadejte zde ID čtenáře pro informaci nebo pro spojení s označeným políčkem Dodat přímo. Můžete vybrat čtenáře z rolovacího menu, pokud klepnete na tlačítko se šipkou .

#### **Dodat přímo**

Pokud jste vybrali tuto možnost, pak dodavatel bude nově vydaná čísla seriálů posílat přímo osobě, pro kterou byl tento exemplář objednán (což je ta osoba, kterou jste zadali výše). Potom nebudou záznamy jednotek otevřeny.

#### **Tisk štítku**

Pokud zaškrtnete toto políčko, štítek bude automaticky vytištěn, když je evidováno dodání čísla.

#### **Odeslat urgenci**

Pokud si vyberete Ano, pak urgence pro opožděné dodání jednotek pro toto předplatné budou zahrnuty v dávce, která se bude tisknout pomocí služby Tisk urgencí (serial-44). Pokud si vyberete NE nebo Nepravidelně, urgence se nebudou posílat automaticky. Přesto však se jednotky objeví ve zprávě o urgencích (serial-04).

#### **První urgence**

Zde zadejte počet dní po datu vydání každého čísla, kdy chcete, aby systém automaticky odeslal první urgenci dodavateli (pouze pokud je zaškrtnuté políčko Odeslat urgenci). Toto pole lze také popsat jako zpoždění od data vydání do předpokládaného data dodání každého čísla do knihovny.

#### **Druhá urgence**

Toto je počet dní po první urgenci, kdy má být odeslána dodavateli druhá urgence.

#### **Třetí urgence**

Toto je počet dní po druhé urgenci, kdy má být odeslána dodavateli třetí urgence.

![](_page_17_Picture_17.jpeg)

#### **Další urgence**

Jde o počet dnů po předchozí urgenci, kdy by měla být dodavateli zaslána další urgence.

#### **Vyřazení/Vazba**

Hodnota v tomto poli se používá pro služby Zpráva s upozorněním na vazbu (bind-01) a Lístek pro vazbu seriálu (bind-02).

Jestliže je toto pole prázdné, pak čísla seriálu připojená k tomuto předplatnému, nebudou zahrnuta do výše uvedených zpráv o vazbě.

Zadejte kódovanou hodnotu, která definuje soubor pravidel pro vazbu nebo pro vyřazení, který chcete použít pro dané předplatné. Soubor pravidel je konfigurován odděleně vaším systémovým knihovníkem a obsahuje:

- Skutečnost, zda budou čísla vázána nebo vyřazena.
- Dobu, po kterou budou čísla ponechána před tím, než budou svázána nebo vyřazena.
- Počet svázaných čísel v ročníku.
- Dobu, po kterou se bude čekat na poslední číslo, pokud nebylo dodáno.
- Prioritu a typ vazby.
- Vazač.

Pro výběr předem definovaného souboru pravidel stiskněte funkční klávesu F4 nebo klepněte na šipku ■ vpravo od pole.

#### **Poznámka**

Toto pole je určeno pro poznámku personálu, která se týká předplatného.

#### **Poznámka k registraci**

Poznámka, kterou zde zadáte, se zobrazí v okamžiku, když se záznam čísla zobrazuje při registraci.

#### **Statistika jednotek**

Zde můžete zadat statistické údaje pro předplatné seriálů (jak je v některých zemích požadováno); zadané údaje slouží jen pro informaci. Hodnota, kterou zde zadáte, se promítne do odpovídajícího pole v záznamech jednotek, které jsou automaticky generovány.

#### **ID exempláře**

Zadejte ID určitého exempláře/předplatného. Může to být buď číslo přidělené dodavatelem nebo číslo přidělené vaší knihovnou. Hodnota, kterou zde zadáte, se promítne do odpovídajícího pole v záznamech jednotek, které jsou automaticky generovány.

#### **ID vzdáleného skladiště**

Jestliže jednotky dodané pro toto předplatné mají být uloženy ve vzdáleném skladišti, zadejte sem kód vzdáleného skladiště pro toto předplatné. Hodnota, kterou zde zadáte, se promítne do odpovídajícího pole v záznamech jednotek, které jsou automaticky generovány, a jejich status zpracování jednotky se změní na DP (vzdálené skladiště).

![](_page_18_Picture_23.jpeg)

# **Karta Vazby HOL**

![](_page_19_Picture_99.jpeg)

Karta Vazby HOL se používá pro vytvoření vazby předplatného na HOL záznam. HOL záznam není povinný. Může být použit pro správu údajů o umístění (dílčí knihovna, sbírka, signatura) a může obsahovat pole Parametry předpovědi pro generování záznamů jednotek pro registraci.

Když je předplatné spojeno s HOL záznamem, pak všechna evidovaná čísla časopisu budou spojena s HOL záznamem.

Pokud budete chtít pro předplatné přidat nový HOL záznam:

- 1. Klepněte na tlačítko **Vytvořit nové**.
- 2. Klepněte na tlačítko **Editovat**. V modulu Katalogizace se zobrazí koncept katalogizačního záznamu pro HOL záznam s údaji 852 \$b [dílčí knihovna] a \$c [sbírka] měnícími implicitní hodnoty nastavené pro záznam předplatného.
- 3. Proveďte editaci záznamu, kterou považujete za potřebnou pokud budete chtít, můžete v tuto chvíli přidat pole Parametry vydávání. Splnění tohoto úkolu mohou napomoci šablony. Všimněte si však, že můžete použít funkce Registrace/Parametry z karty Seriály.
- 4. HOL záznamy, které jsou spojeny se zvýrazněným předplatným, se objeví v kartě Vazby HOL se zaškrtnutím ve sloupci Propojení.

# **Karta Vazby HOL**

V kartě Vazby HOL jsou k dispozici tato tlačítka:

![](_page_19_Picture_11.jpeg)

#### **Editovat**

Abyste mohli editovat existující HOL záznam, zvýrazněte jej a klepněte na tlačítko **Editovat**. Systém otevře příslušný HOL záznam v aplikaci Katalogizace, kde jej můžete editovat a znovu uložit na server.

#### **Vytvořit nové**

Nejdříve musíte zvýraznit předplatné v seznamu předplatných, a pak klepněte na tlačítko **Vytvořit nové**. Bude vytvořen nový HOL záznam s automaticky generovaným polem 852 (s podpoli \$b a \$c) s údaji dílčí knihovna a sbírka stejnými jako jsou uloženy ve zvýrazněném předplatném.

#### **Vazba**

Pokud jsou již v seznamu HOL záznamy (například záznamy byly vytvořeny pro jiné předplatné), můžete je spojit s předplatným tak, že zvýrazníte příslušný řádek a klepnete na tlačítko **Vazba**. Jestliže vaše knihovna používá pole 852 v HOL záznamu ke správě umístění jednotky a předplatného, pak dílčí knihovna/sbírka existujícího HOL záznamu se musí shodovat s dílčí knihovnou/sbírkou předplatného.

#### **Zrušit vazbu**

Zrušit vazbu mezi zvýrazněným předplatným a existujícím HOL záznamem můžete zvýrazněním HOL záznamu a klepnutím na tlačítko **Zrušit vazbu**.

# <span id="page-20-0"></span>**2.7 Log soubor předplatných**

Log předplatného umožňuje sledovat různé činnosti, které se udály v souvislosti s předplatným (jako například změna v předplatném nebo změna dalšího data pro urgenci čísla). Jestliže je předplatné spojeno s objednávkou v modulu Akvizice, pak se v logu předplatného zobrazí také transakce související s objednávkou. Většina transakcí je automaticky vytvořena systémem. Informace o tom, jak je možné přidat transakce ručně, si můžete přečíst níže.

![](_page_20_Picture_114.jpeg)

![](_page_20_Picture_11.jpeg)

K záznamům logu předplatného (pro vytvoření a aktualizaci) se můžete dostat z kořene Předplatné karty Seriály.

# <span id="page-21-0"></span>**2.7.1 Seznam logů předplatného**

### **Filtr**

Můžete filtrovat transakce, které se zobrazí v seznamu tak, že si vyberete některou z možností vlevo od tlačítka **Filtr** a klepnete na tlačítko **Filtr**. Upozorňujeme, že si můžete vybrat více než jeden filtr. Pokud si vyberete **Všechno**, pak touto volbou překonáte filtry, které jste si vybrali dříve. Stejně pokud si vyberete jakýkoliv jiný filtr než **Všechno**, toto překoná výběr filtru **Všechno**.

### **Přidat**

Do logu předplatných můžete přidat transakci i ručně. Když klepnete na tlačítko **Přidat**, zobrazí se Údaje o logu předplatného v horním panelu a vy můžete zadat podrobnosti o nové transakci.

### **Odstranit datum akce**

Můžete odstranit dříve zadané datum akce tak, že vyberete relevantní log transakcí a klepnete na toto tlačítko.

# <span id="page-21-1"></span>**2.7.2 Rozšířený log objednávky/předplatného**

V zobrazení Rozšířený log objednávky/předplatného ve spodním panelu se zobrazí údaje vztahující se k logu transakcí, který je zobrazen v horním panelu. Můžete ručně přidat nový log transakcí nebo aktualizovat podrobnosti vztahující se ke zvýrazněnému logu.

V obrazovce Rozšířený log objednávky/předplatného jsou použita tato pole:

#### **Datum akce**

Můžete přidat datum akce ke kterémukoliv ručně zapsanému logu transakcí. Toto vám připomene všechny akce, které byste měli provést v souvislosti s daným předplatným.

#### **Typ transakce**

Pokud chcete přidat log transakce ručně, vyberte si požadovaný typ z rozšířeného seznamu.

Můžete si vybrat ze čtyř typů poznámek; každá z těchto poznámek může být až 2000 znaků dlouhá. Sem zadejte všechny další informace, které chcete zaznamenat v souvislosti s daným předplatným. K dispozici jsou následující možnosti:

- Všeobecná poznámka (typ transakce 00)
- Poznámka o historii předplatného (95)
- Korespondence od dodavatele (98) (zaznamenejte zde ve zkrácené podobě celou korespondenci, kterou jste obdrželi od dodavatele)
- Poznámka pro dodavatele (99) (zaznamenejte zde ve zkrácené podobě celou korespondenci, kterou jste zaslali dodavateli)

#### **Poznámka systému**

Pole Poznámka systému je automaticky vyplněno systémem.

![](_page_21_Picture_22.jpeg)

#### **Poznámka pro čtenáře**

Sem zadejte úplný text transakcí v souvislosti se všeobecnými poznámkami, poznámkami o historii nebo odpověďmi dodavatele.

Když zadáváte text, můžete vytvořit přechod na nový řádek, kdykoliv stisknete Ctrl+Enter.

# <span id="page-22-0"></span>**3 Parametry předpovědi**

Aby mohl systém automaticky generovat záznamy čísel seriálů (což je předpokladem pro efektivní registraci a urgování), je potřeba, aby byly vytvářeny dva typy záznamů: jeden založený na údajích z formuláře pro předplatné a jeden s parametry předpovědi vydávání. To umožňuje systému otevřít záznamy jednotek pro očekávaná čísla. Aby bylo možné registrovat, urgovat a vypůjčovat čísla seriálů, musí mít v systému ALEPH záznam jednotky každý exemplář čísla seriálu.

Aby bylo možné předpovídat data vydávání čísel seriálů, musíte definovat parametry vydávání seriálu podle předchozí zkušenosti nebo podle informací, které jsou o seriálu publikovány.

Předpověď seriálů je založena na informacích jak o parametrech vydávání (například periodicita a parametry číslování), tak o fondech knihovny (což jsou zejména informace o prvním zpracovaném ročníku a roku vydávání).

V systému ALEPH jsou podporovány dva typy záznamů parametrů předpovědi vydávání: záznam založený na údajích z **formuláře pro přehled vydávání** a jeden s **parametry vydávání**. Jeden bibliografický záznam může mít příslušné údaje buď ve formátu Přehledu neb formátu Parametrů. Formát parametrů může být definován buď v ADM záznamu, nebo v jednom nebo více HOL záznamech, ale nikoli v obou. Systém upřednostňuje údaje o budoucí frekvenci vydávání čísel seriálu zapsané v HOL záznamu, po něm ty, které jsou zapsané v ADM záznamu a až nakonec údaje z formuláře přehledu vydávání. Jinak řečeno, jestliže jsou údaje o parametrech zapsány pro BIB záznam jak v HOL záznamu, tak i v ADM záznamu, používají se parametry pouze z HOL záznamu a ADM záznam je z tohoto hlediska neaktivní. Všechny záznamy parametrů pro jeden záznam musí být definovány ve stejném typu záznamu (ve formuláři pro přehled vydávání nebo v ADM záznamu nebo v HOL záznamu).

#### **Formulář pro přehled**

"FORMULÁŘ PRO PŘEHLED" slouží k zápisu údajů pro parametry vydávání a je specifický pro systém ALEPH. K formuláři se můžete dostat (pro vytvoření nebo aktualizaci údajů) pouze z uzlu Registrace v kartě Seriály modulu Akvizice/Seriály.

Formulář pro přehled vydávání v systému ALEPH je vhodný pro zadání jednoduchých parametrů. Může se například používat pro časopisy, které jsou publikovány pravidelně jedenkrát týdně, měsíčně, čtvrtletně bez takových výjimek jako je případ časopisu, který "není vydáván v srpnu".

![](_page_22_Picture_11.jpeg)

#### **Parametry vydávání (pole)**

"PARAMETRY VYDÁVÁNÍ" používají návěští a pole pro parametry (853/4/5 formátu MARC21) a vlastní pole systému ALEPH pro číslování a chronologii (853X/4X/5X), která jsou založena na polích pro číslování a chronologii formátu MARC21.

Pole parametrů jsou v systému ALEPH ukládána do záznamů dokumentů; buď do ADM záznamu nebo do jednoho z HOL záznamů připojenému k BIB záznamu daného titulu seriálu. V obou případech je budována a udržována také vazba ze záznamu předplatného na pole číslování a chronologickou úroveň v parametrech.

# <span id="page-23-0"></span>**3.1 Parametry předpovědi - pracovní postupy**

Jak už bylo uvedeno dříve, mohou být parametry předpovědi vydávání registrovány ve formuláři pro přehled nebo v poli Parametry vydávání v HOL nebo ADM záznamu. V této sekci jsou popsány pracovní postupy pro registraci parametrů předpovědi vydávání pro tyto tři možnosti.

#### <span id="page-23-1"></span>**3.1.1 Formulář pro přehled**

Záznam pro přehled je vytvořen a/nebo aktualizován v uzlu Formulář pro přehled v kartě Seriály modulu Akvizice/Seriály. Po klepnutí na uzel Formulář pro přehled se v horním panelu zobrazí záznam s údaji přehledu vydávání a seznam předpovídaných jednotek (čísel) pro další cyklus.

Chcete-li vytvořit nebo aktualizovat záznam přehledu:

1. Vyplňte pole formuláře pro přehled:

![](_page_23_Picture_120.jpeg)

- 2. Klepněte na tlačítko **Přidat**. Sledujte spodní panel, v němž se zobrazí cyklus jednotek pro čísla, která by měla být generována. Jestliže jednotky pro čísla nejsou generovány správně, je třeba aktualizovat pole formuláře pro přehled a znovu zkontrolovat zobrazení ve spodním panelu.
- 3. Jakmile je zobrazení v souladu s vašimi záměry, klepněte ve spodním panelu na tlačítko **Otevřít cyklus**, aby mohly být vytvořeny záznamy jednotek pro čísla.

![](_page_23_Picture_12.jpeg)

![](_page_24_Picture_116.jpeg)

#### Pole ve **formuláři pro přehled vydávání**:

# **Karta Informace**

#### **Rok**

Toto pole obsahuje rok vydávání časopisu pro další publikační cyklus (tedy ročník). Rok musí obsahovat čtyři číslice (například 1997 a nikoli 97). Můžete použít pomlčku (rozdělovník), pokud chcete naznačit, že ročník začal vycházet na začátku jednoho roku a jeho vydávání skončilo na konci roku dalšího (například 1998-1999), a lomítko, chcete-li naznačit, že vydávání ročníku bylo zahájeno v určitém čase v jednom roku a skončilo za 12 měsíců v dalším roce (například 1997/1998).

Toto pole je povinné.

**Poznámka**: Systém vždy otevře rok časopisu bez ohledu na to, kolik ročníků obsahuje. Jestli jde například o měsíčník, pro který ročník vychází v průběhu poloviny roku, což znamená, že v ročníku vychází šest čísel, pak systém otevře dva ročníky.

#### **Ročník (svazek)**

Toto pole obsahuje pořadí prvního ročníku, které bude knihovna dostávat v průběhu výše uvedeného roku. Předplatné pro vaši knihovnu může například začínat ročníkem 17.

Jestliže nejsou ročníky seriálu číslovány, toto pole nebudete vyplňovat.

#### **Číslo seriálu**

Toto pole obsahuje číslo prvního čísla seriálu v cyklu.

**Část**

Toto pole obsahuje část čísla, pokud je seriál takto organizován.

Upozorňujeme, že ačkoliv můžete do polí Ročník a Část zadat i abecední údaje, automaticky inkrementovány budou jen číselné hodnoty.

#### **Datum vydání čísla**

Toto pole obsahuje přibližné datum, kdy by mělo být vydáno první číslo v cyklu. Bude základem pro vypočítání data očekávaného dodání pro každou jednotku, které bude případně použito pro urgence.

![](_page_24_Picture_17.jpeg)

#### **Interval mezi ročníky/svazky**

Toto pole určuje, kolik ročníků/svazků bude publikováno během určitého období, za jak dlouhou dobu bude publikován nový ročník. Například: "Interval mezi ročníky: 6 M" (nový ročník bude vydáván každých 6 měsíců); "Interval mezi ročníky: 1 Y" (nový ročník bude vydáván každý rok).

#### **Interval mezi čísly**

Toto pole určuje, kolik čísel je vydáváno během určitého období, za jak dlouhou dobu bude vydáno další číslo. Například: "Interval mezi čísly: 2 W" (nové číslo bude vydáno za dva týdny; "Interval mezi čísly: 1 M" (nové číslo bude vydáno za měsíc).

#### **Počet čísel v ročníku/svazku**

Toto pole určuje počet čísel, které bude obsahovat jeden ročník/svazek.

#### **Počet čísel v cyklu**

Toto pole určuje počet čísel, která budou vydána před tím, než vyjde znovu číslo 1. Například pro měsíčník začne cyklus čísel od čísla 1 znovu po vydání čísla 12. V tomto případě je cyklus "12". Je-li číslování průběžné, zadejte kód "999".

#### **Popis**

Toto pole obsahuje šablonu, která určuje uspořádání údajů při zobrazení a texty, které jsou zadány pro zobrazení každého čísla. V tomto poli se používá několik zástupných znaků: \$Y pro rok, \$V pro ročník/svazek, \$I pro číslo, \$N pro název čísla a \$D pro datum. Kromě toho můžete použít slova, zkratky, interpunkci a mezery, abyste rozlišili jednotlivé číselné údaje. Například:

Roč. \$V, č. \$I, (\$Y). se zobrazí jako: Roč. 3, č. 2, (1998).

Roč. \$V, č. \$I (\$Y:\$N) se zobrazí jako: Roč. 3:č. 2 (1998:duben)

v. \$V, no. \$I(\$Y:\$N) se zobrazí jako: v. 3, no. 2(1998:Apr.)

Upozorňujeme, že kód \$N se používá pro zobrazení textu, který jste zadali do polí pro číslo v kartě "Názvy čísel" ve formuláři přehledu vydávání. To znamená, že pokud zadáte text pro názvy čísel, měli byste také použít kód \$N v poli Popis.

Například pro čtvrtletník můžete zadat do prvních čtyř polí v kartě Názvy čísel hodnoty "leden-březen", "duben-červen", "červenec-září" a "říjen-prosinec" a do pole Popis byste měli uvést:

Roč.\$V,č.\$I(\$N \$Y),

což se zobrazí jako: Roč.1,č.2(duben-červen 1997).

Není-li pole Popis vyplněno, systém automaticky vloží \$Y \$V \$P \$I (rok ročník část číslo) bez uvozovacích textů.

![](_page_25_Picture_18.jpeg)

#### **Karta Názvy čísel**

Tato pole se používají pro text, který popisuje jednotlivá čísla. Text se stane součástí zobrazení pole Popis podle toho, jak v něm použijete zástupný znak \$N. Pro názvy čísel je možné použít až 24 polí. Toto pole obecně obsahuje popis chronologické úrovně (například měsíc, nebo roční období).

![](_page_26_Picture_130.jpeg)

### <span id="page-26-0"></span>**3.1.2 Pole parametrů vydávání 85x/85xX**

Pole parametrů vydávání 85x/85xX mohou být uložena buď v HOL záznamu nebo v ADM záznamu. Tato pole mohou být vytvořena nebo aktualizována dvěma různými způsoby:

- V modulu Katalogizace v konceptu katalogizačního záznamu.
- Ve funkci Seriály pomocí formulářů pro parametry a úroveň-X.

Tyto dvě metody jsou kompatibilní, každá z nich může být použita kdykoliv.

#### **Způsob 1 - Pouţití editoru v modulu Katalogizace**

Pole přehledu vydávání mohou být zadána v ADM nebo HOL záznamech při používání modulu Katalogizace pro vytváření nebo ukládání polí do požadovaného záznamu. Záznam je vyvolán nebo vytvořen poklepáním na uzel ve stromu Správce záznamů nebo klepnutím na tlačítko **Editovat** v kartě Vazby HOL v záznamu předplatného. Pro usnadnění vytváření potřebných polí se mohou používat šablony.

**Poznámka:** Jestliže není k dispozici ani ADM ani HOL záznam, můžete vytvořit nový záznam tak, že si vyberete z menu **Správce záznamů** volbu **Stáhnout/vytvořit záznam**.

Můžete se podívat na údaje záznamů jednotek pro čísla, které budou generovány. V ADM nebo HOL záznamu si vyberte pole 853X, a pak z menu **Editovat** volbu **Náhled přehledu vydávání**. Otevře náhled pro další cyklus.

#### **Způsob 2 - Pouţití formulářů pro vstup dat**

Pole parametrů vydávání mohou být uložena v ADM nebo HOL záznamu pomocí funkce Seriály z uzlu Parametry vydávání, který je uveden pod uzlem Registrace a uzlem Formulář pro předplatné. Můžete použít kterýkoliv z těchto uzlů. Když budete pracovat s formuláři pro vstup dat, musíte si nejdříve zvolit, zda budete chtít, aby byla pole parametrů vydávání

![](_page_26_Picture_14.jpeg)

![](_page_27_Picture_131.jpeg)

vytvořena v ADM nebo v HOL záznamu. Pokud budete chtít uložit parametry do HOL záznamu, musíte si tento záznam nejdříve vybrat.

Jestliže budete vytvářet nové parametry, klepněte v zobrazení seznamu parametrů na tlačítko **Přidat**. Pozornost se přenese na spodní panel, kde jsou uvedeny údaje parametrů.

- 1. Vyplňte pole v kartě 3 ve spodním panelu (Formulář parametrů). Můžete použít také tlačítko **Šablona** a vybrat si ze zobrazeného seznamu šablon. Můžete si vybrat takovou šablonu, která je obsahově nejbližší seriálu, s nímž právě pracujete, a jen ve formuláři parametrů upravit určitá pole. Jakmile s vytvářením údajů skončíte, klepněte ve spodním panelu na tlačítko **Přidat**. V tomto kroku přidáte pole 85x do příslušného ADM nebo HOL záznamu.
- 2. Klepněte na kartu Úroveň-X v horním panelu a v ní na tlačítko **Přidat**. Pozornost se přenese do karty 4 ve spodním panelu.
- 3. Vyplňte pole v této kartě. Můžete použít také tlačítko **Šablona**. Po klepnutí na ně se zobrazí seznam šablon, ze kterého si můžete vybrat vhodnou šablonu. Můžete si vybrat takovou šablonu, která je obsahově nejbližší seriálu, s nímž právě pracujete, a jen ve formuláři parametrů upravit určitá pole. Jakmile s vytvářením údajů skončíte, klepněte ve spodním panelu na tlačítko **Přidat**. V tomto kroku přidáte pole 85xX do příslušného ADM nebo HOL záznamu.

Můžete se podívat na údaje záznamů jednotek pro čísla, které budou generovány. Klepněte na kartu **Přehled očekávaného vydávání** ve spodním panelu. Zobrazí se náhled dalšího cyklu, který by měl být otevřen. Jestliže není správný, můžete znovu zavolat formulář parametrů a provést požadované změny.

Po ukončení úprav můžete ve spodním panelu klepnout na tlačítko **Otevřít cyklus,** a tak vytvořit záznamy jednotek. Když jsou vytvořeny záznamy jednotek, systém automaticky aktualizuje pole 85xX na hodnoty, které jsou platné pro následující cyklus.

![](_page_27_Picture_8.jpeg)

# <span id="page-28-0"></span>**3.1.3 Nepravidelné seriály**

Problém s nepravidelnými seriály souvisí s tím, že parametry chování seriálu nemohou být přesně předpovězeny.

Pro zápis nepravidelného chování seriálů:

- 4. Uložte pole 853 buď do ADM nebo do HOL záznamu.
- 5. Věnujte pozornost tomu, aby podpole \$w v poli 853 obsahovalo hodnotu X, která naznačuje, že periodicita seriálu je zcela nepravidelná.
- 6. Ručně vytvořte záznam prvního čísla klepnutím na tlačítko **Nový** ze Seznamu jednotek.
- 7. Po zaevidování dodání prvního čísla vytvořte záznam následujícího očekávaného čísla v seznamu pro evidenci dodání tak, že klepnete na tlačítko **Duplikovat** a aktualizujete údaje o dalším očekávaném číslu.

# <span id="page-28-1"></span>**3.2 Pole parametrů vydávání**

V následující sekci jsou podrobně popsány údaje, které jsou potřeba pro vytvoření nebo aktualizaci parametrů. Systém používá standardní pole pro návěští a podpole formátu MARC21 (853, 854 a 855) společně s paralelními poli systému ALEPH 853X, 854X a 855X.

# <span id="page-28-2"></span>**3.2.1 Přehled polí 85x a 85xX**

V systému ALEPH jsou pole 85X používána pro uložení návěští pro údaje o číslování a chronologickou úroveň a kódů přehledu vydávání.

Pole 85xX se používají pro zaznamenání čísel a chronologických úrovní pro počátky číslování v knihovně uchovávaných částí seriálu (číslo ročníku/svazku, číslo seriálu apod.; rok, měsíc apod.) a pro zaznamenání data pro první číslo ročníku/roku, které je ve fondu knihovny.

#### **Společné pouţívání polí 853 a 853X**

Každé podpole pro číslování a chronologickou úroveň použité v poli 853 musí mít odpovídající podpole v poli 853X. Jestliže například bylo zadáno návěští do podpole \$a pole 853, musí být uvedeno číslo také v v podpoli \$a poli 853X.

Tak, jak se pole 853 používá pro základní bibliografickou jednotku titulu seriálu ve formátu MARC21 - Formát pro knihovní jednotky, je pole 854 vyhrazeno pro doplňkové materiály k titulu (například suplementy) a pole 855 pro rejstříky (indexy) seriálu.

Stejně se v systému ALEPH používají i dvojice 854/854X a 855/855X pro předpověď parametrů a příslušná návěští pro suplementy, respektive pro indexy seriálu. V následujících sekcích je třeba každý odkaz na pole 853 a 853X aplikovat také na pole 854 a 854X a na pole 855 a 855X. Jedinou výjimkou je podpole \$o, které je jedinečné pro pole 854 a 855.

# <span id="page-28-3"></span>**3.2.2 Publikace bez číslování**

Jestliže dokument zcela postrádá číslování, máte dvě následující možnosti:

Místo číslování v poli 853 zadejte znak pro stříšku  $\land$  a v poli 853X nechte pole pro číslování prázdné, viz následující tabulka:

![](_page_28_Picture_19.jpeg)

![](_page_29_Picture_235.jpeg)

Zadejte údaje z podpolí pro chronologii do podpolí pro číslování a podpole pro chronologii nevyplňujte:

![](_page_29_Picture_236.jpeg)

Pokud dokumentu chybí první úroveň číslování, ale má úroveň druhou, musíte použít znak ^ podle konvencí systému ALEPH takto:

![](_page_29_Picture_237.jpeg)

\* Hodnota, umístěná do podpole \$a pole 853X, může být jakékoli číslo. Je systémem při vytváření popisu čísla ignorována.

#### **Poznámka**

Používání znaku pro stříšku (karat) ^ je konvencí systému ALEPH (která **není** kompatibilní s formátem MARC).

#### <span id="page-29-0"></span>**3.2.3 Podpole polí 853 a 853X**

Tento oddíl obsahuje dvě části: vysvětlení, jak ukládat údaje do každého z podpolí, a vysvětlení společného užívání podpolí.

#### Používání každého podpole

#### **Podpole \$a**

Podpole \$a se používá pro první úroveň číslování. Zadejte vhodné návěští do podpole \$a pole 853 a odpovídající číslo do podpole \$a pole 853X. Například publikace, jejíž číslování začíná ročníkem 1, bude mít v podpoli \$a pole 853 uvedeno "roč." a v podpoli \$a pole 853X číslici "1".

Řešení situace, kdy dokument postrádá první úroveň číslování, je popsáno v kapitole *[Publikace bez číslování](#page-28-3)* na straně *[29](#page-28-3)*.

#### **Podpole \$b**

Podpole \$b se používá pro druhou úroveň číslování. Zadejte vhodné návěští do podpole \$b pole 853 a odpovídající číslo do podpole \$b pole 853X. Například publikace, jejíž číslování začíná ročníkem 4 a číslem 7, bude mít v podpoli \$b pole 853 uvedeno "č." a v podpoli \$b pole 853X číslici "7".

Je důležité, abyste definovali celý cyklus (ročník), a to i v případě, kdy jste začali seriál odebírat až v polovině cyklu. V takovém případě pak budete jednoduše ignorovat čísla, která nevlastníte (a tedy můžete vymazat všechny jednotky, které byly generovány po dávkovém nebo online "otevření čísel").

![](_page_29_Picture_17.jpeg)

Kdykoliv použijete podpole \$b, musíte použít také podpole \$u, které označuje počet exemplářů ve druhé úrovni, které jsou vydány pro první úroveň (tedy kolik "béček" je vydáno pro každé "áčko").

Také musí být použito podpole \$v k označení kontinuity číslování, kde "c" definuje průběžné číslování v rámci jednotky vyšší úrovně a "r" definuje číslování, které začíná znovu po zkompletování cyklu.

Např. publikace, vycházející čtvrtletně, kde každý svazek začíná číslem "1" by měla mít v podpoli \$u uvedenu číslici "4" a v podpoli \$v písmeno "r".

Řešení situace, kdy dokument postrádá druhou úroveň číslování, je popsáno v kapitole *[Publikace bez číslování](#page-28-3)* na straně [29.](#page-28-3)

#### **Podpole \$c**

Podpole \$c se používá pro třetí úroveň číslování. Zadejte vhodné návěští do podpole \$c pole 853 a odpovídající číslo do podpole \$c pole 853X. Například publikace, jejíž číslování začíná ročníkem "12", číslem "6" a částí "1", bude mít v podpoli \$c pole 853 uvedeno "část" a v podpoli \$c pole 853X číslici "1".

Kdykoliv použijete podpole \$c, musíte použít také podpole \$u, které označuje počet exemplářů ve třetí úrovni, které jsou vydány pro druhou úroveň (tedy kolik "céček" je vydáno pro každé "béčko"). Také musí být použito podpole \$v k označení kontinuity číslování, kde "c" definuje průběžné číslování v rámci jednotky vyšší úrovně a "r" definuje číslování, které začíná znovu po zkompletování dílčí jednotky.

Například pro publikace, kde každé číslo vychází ve dvou částech a každý svazek obsahuje 8 čísel, byste měli nastavit pole 853/853X takto:

853 \$\$a roč. \$\$b č. \$\$u 8 \$\$v r \$\$c část^ \$\$u 2 \$\$v r 853X \$\$a 12 \$\$b 1 \$\$c 1

#### **Podpole \$d**

Podpole \$d se používá pro čtvrtou úroveň číslování. Zadejte vhodné návěští do podpole \$d pole 853 a odpovídající číslo do podpole \$d pole 853X.

Kdykoliv použijete podpole \$d, musíte použít také podpole \$u, které označuje počet exemplářů ve čtvrté úrovni, které jsou vydány pro třetí úroveň (tedy kolik "déček" je vydáno pro každé "céčko"). Také musí být použito podpole \$v k označení kontinuity číslování, kde "c" definuje průběžné číslování v rámci jednotky vyšší úrovně a "r" definuje číslování, které začíná znovu po zkompletování dílčí jednotky.

#### **Podpole \$e**

Podpole \$e se používá pro pátou úroveň číslování. Zadejte vhodné návěští do podpole \$e pole 853 a odpovídající číslo do podpole \$e pole 853X.

Kdykoliv použijete podpole \$e, musíte použít také podpole \$u, které označuje počet exemplářů v páté úrovni, které jsou vydány pro čtvrtou úroveň (tedy kolik "éček" je vydáno pro každé "déčko"). Také musí být použito podpole \$v k označení kontinuity číslování, kde

![](_page_30_Picture_15.jpeg)

"c" definuje průběžné číslování v rámci jednotky vyšší úrovně a "r" definuje číslování, které začíná znovu po zkompletování dílčí jednotky.

#### **Podpole \$f**

Podpole \$f se používá pro šestou úroveň číslování. Zadejte vhodné návěští do podpole \$f pole 853 a odpovídající číslo do podpole \$f pole 853X.

Kdykoliv použijete podpole \$f, musíte použít také podpole \$u, které označuje počet exemplářů v šesté úrovni, které jsou vydány pro pátou úroveň (tedy kolik "efek" je vydáno pro každé "éčko"). Také musí být použito podpole \$v k označení kontinuity číslování, kde "c" definuje průběžné číslování v rámci jednotky vyšší úrovně a "r" definuje číslování, které začíná znovu po zkompletování dílčí jednotky.

#### **Podpole \$g**

Podpole \$g obsahuje údaje o alternativním číslování. V systému ALEPH se podpole \$g používá jen pro průběžné číslování a nepotřebuje odpovídající podpole \$u nebo podpole \$v. Zadejte vhodné návěští do podpole \$g pole 853 a odpovídající číslo do podpole \$g pole 853X.

Představte si například seriál vycházející čtvrtletně, který má jak číslování, které začíná od "1", tak průbežné číslování. Parametry začínají roč.1:č.1=č.1; další ročník/svazek začíná roč.2:č.1=č.5. Číslice "1" v roč.2:č.1 představuje číslování, které začíná od jedničky, a číslice "5" v "č.5" představuje průběžné číslování.

Má-li se seriál zobrazovat takto:

![](_page_31_Picture_162.jpeg)

je třeba nastavit pole 853/853X takto:

853 \$\$a roč. \$\$b č. \$\$u 4 \$\$v r \$\$g č. \$\$w q 853X \$\$a 1 \$\$b 1 \$\$g 1 \$\$3 19980101

# **Podpole \$h**

Podpole \$h obsahuje druhou úroveň alternativního číslování. Kdykoliv použijete podpole \$h, musíte také použít podpole \$u, které slouží k uvedení počtu jednotek na další úrovni pro každou jednotku na předcházející úrovni (znamená to tedy: kolik h-ček je pro každé g-čko).

Kromě toho musí být použít podpole \$v pro uvedení kontinuity číslování: "c" definuje pokračující číslování na jednotlivé ročníky a "r" definuje číslování, které začíná znovu po ukončení cyklu. Například:

V případě měsíčníku, který má dvě úrovně alternativního číslování (jak \$\$g, tak \$\$h) a celkový počet částí ve druhé úrovni alternativního číslování (\$\$h), jsou čtyři čísla pro první úroveň číslování (\$\$g), druhá úroveň číslování (\$\$h) začíná znovu po každé čtvrté části.

![](_page_31_Picture_15.jpeg)

Parametry seriálu začínají roč.1:č.1= č.1:část 1; další číslo začíná roč.2:č.1= č.4:část 1. Číslo "1" v roč.2:č.1 ilustruje číslování, které je znovu zahájeno; číslo "4" v "č.4" ilustruje průběžné číslování.

Aby se popis seriálu zobrazil takto:

![](_page_32_Picture_161.jpeg)

#### Zadejte pole 853/853X takto:

853 L \$\$av.\$\$bno.\$\$u12\$\$vr\$\$i(year)\$\$j(month)\$\$gno.\$\$hpart.\$\$u4\$\$vr\$\$wm

```
853X L $$a1$$b1$$g1$$h1$$i2006$$j01$$320060101
```
V podpolích pro číslování můžete pro vynechání návěští v popisu záznamu čísla použít hvězdičku (\*).

Příklad: 1:no.1(2004:Jan)

#### **Podpole \$i**

Podpole \$i se používá pro první chronologickou úroveň. Zadejte vhodné návěští do podpole \$i pole 853 a odpovídající číslo do podpole \$i pole 853X. Například publikace, jejíž vydávání začalo ročníkem "1" pro rok "2001" (zobrazeno jako roč.1(2001)), může mít návěští "(year)" v podpoli \$i pole 853 a číslo "2001" v podpoli \$i pole 853X.

Poznámka překl.: Pro návěští chronologických údajů se používají anglická označení příslušných parametrů.

#### **Podpole \$j**

Podpole \$j se používá pro druhou chronologickou úroveň. Zadejte vhodné návěští do podpole \$j pole 853 a odpovídající číslo do podpole \$j pole 853X. Například publikace, jejíž vydávání začalo ročníkem "1" v červnu roku 2001 (zobrazeno jako roč..1:č.1(2001:červen), může mít návěští "(month)" v podpoli \$j pole 853 a číslo "06" (kód pro měsíc červen) v podpoli \$j pole 853X.

Poznámka překl.: Pro návěští chronologických údajů se používají anglická označení příslušných parametrů.

![](_page_32_Picture_14.jpeg)

### **Podpole \$k**

Podpole \$k se používá pro třetí chronologickou úroveň. Zadejte vhodné návěští do podpole \$k pole 853 a odpovídající číslo do podpole \$k pole 853X. Například publikace, jejíž vydávání začalo číslem "1" ročníku "1" 15. ledna 2001 (zobrazeno jako roč.1:č.1(2001:15.leden), může mít návěští "(day)" v podpoli \$k pole 853 a číslo "15" v podpoli \$k pole 853X.

Poznámka překl.: Pro návěští chronologických údajů se používají anglická označení příslušných parametrů.

#### **Podpole \$l**

Podpole \$l se používá pro čtvrtou chronologickou úroveň. Zadejte vhodné návěští do podpole \$l pole 853 a odpovídající číslo do podpole \$l pole 853X.

#### **Podpole \$m**

Podpole \$m obsahuje informace o alternativní chronologické úrovni. Zadejte vhodné návěští do podpole \$m pole 853 a odpovídající číslo do podpole \$m pole 853X.

Představte si například titul, vycházející pololetně, v jehož chronologické části by se měly zobrazit jak gregoriánský, tak židovský rok. Parametry začínají v.1:no.1(2002=5762); další ročník začíná v.2:no.1(2003=5763). Druhý prvek v závorce je židovský rok, který je ekvivalentem gregoriánského.

Jak v poli 853, tak v poli 853X by mělo být použito podpole \$m, aby se seriál zobrazil v okně Přehled vydávání takto:

![](_page_33_Picture_148.jpeg)

#### **Poznámka**

Pro předpověď seriálu není podporováno podpole \$m.

#### **Podpole \$o**

Podpole \$o se používá v úrovni-X a udává druh dokumentu pro jednotku. Například můžete použít ISSBD pro jednotku, která je již svázána. Jestliže podpole \$o není definováno, bude implicitní hodnota druhu dokumentu pro jednotku "ISSUE".

Podpole \$o se používá v poli 854 (pro suplementy) a v poli 855 (pro rejstříky).

Toto podpole je vyhrazeno pro text popisující typ doplňkového materiálu (resp. indexu). Ve formuláři čísla a formuláři jednotky se zobrazí jako pole nazvané **Supl./rejstřík (O)**.

#### **Podpole \$t**

Podpole \$t se používá pouze v polích 853/4/5 jako hlavička pro ID exempláře.

#### **Podpole \$u**

Podpole \$u se používá jen v poli 853 a specifikuje počet jednotek v jednotce o úroveň vyšší. Podpole \$u je číselné a musí být opakováno pro každou další úroveň číslování; pouze podpole \$a, \$g a \$g nemusí mít odpovídající podpole \$u.

![](_page_33_Picture_20.jpeg)

Součet všech hodnot čísel uvedených pro všechna podpole \$u, by měl být stejný jako hodnota pro podpole \$w (periodicita) mínus všechno, co je uvedeno v podpoli \$y jako vynechané.

V případě kombinovaných čísel by mělo být číslo v podpoli \$u stejné jako počet čísel, kdyby čísla kombinovaná nebyla. Jestliže např. čísla 3 a 4 seriálu vydávaného čtvrtletně jsou kombinována do jednoho čísla, pak v podpoli \$u by mělo být uvedeno "4" (a ne "3").

#### **Podpole \$v**

Podpole \$v se používá jen v poli 853 a obsahuje informace o kontinuitě číslování. Stejně jako podpole \$u by mělo být podpole \$v opakováno pro každou úroveň číslování (kromě nejvyšší), tedy pro každý výskyt podpolí \$b až \$f.

Platné kódy jsou "c" a "r", kde "c" definuje číslování, které je průběžné v rámci jednotky vyšší úrovně, a "r" definuje číslování, které začíná znovu po zkompletování dílčí jednotky.

#### **Podpole \$w**

Podpole \$w se používá pouze v poli 853. Definuje frekvenci čísel (periodicitu, tj. intervaly mezi čísly) a musí být vždy přítomno. Periodicita určuje datum vydání pro všechny jednotky, které jsou otevřeny z polí 853 a 853X (pokud nejsou tyto jednotky specifikovány v podpoli \$y). Datum vydání prvního čísla tak, jak je zadáno v podpoli \$3 pole 853X, je počátek pro výpočet dat vydávání čísel.

V systému ALEPH jsou platné tyto kódy periodicity z formátu pro knihovní jednotky MARC21:

![](_page_34_Picture_202.jpeg)

![](_page_34_Picture_9.jpeg)

Periodicita by měla být stejná nebo vyšší, než je počet skutečně vytištěných čísel. Jinak řečeno, jestliže je seriál vydáván osmkrát do roka ob dva měsíce a navíc v lednu a červenci, definujte periodicitu v podpoli \$w jako měsíční a v podpoli \$y uveďte, že by měla být vynechána čtyři čísla.

Periodicita také může být zaznamenána jako číslo, jestliže je také použito podpole \$y.

### **Podpole \$x**

Podpole \$x se používá pouze v poli 853 a označuje chronologický bod, v němž je nejvyšší úroveň zvýšení nebo změny. Upozorňujeme, že tento údaj se v systému ALEPH nepoužívá pro účely předvídání. Místo toho se k tomuto účelu používá podpole \$3 pole 85X.

### **Podpole \$y**

Podpole \$y se používá jen v poli 853 a slouží ke zpřesnění nebo modifikaci periodicity v parametrech vydávání zaznamenaných v podpoli \$w (periodicita).

Jsou přípustné opakované výskyty podpole \$y v polích 853/4/5. Pokud si budete přát přidat další výskyt podpole \$y, použijte katalogizaci ADM nebo HOL záznamu.

Všimněte si, že podpole \$y je povinné pro kódy periodicity "c", "i" a "j", nebo je-li periodicita uvedena v podpoli \$w jako číslo.

Podpole \$y má následující součásti:

Kód vydání:

Použijte "o" (v případě, kdy je vydání vynecháno) nebo "p" (vydáno) nebo "c" (kombinováno).

1. Definice kódu chronologické úrovně:

Pro zadání určitého dne v týdnu (například pátek) použijte malé "d"; pro zadání měsíce použijte "m" a ročního období "s".

2. Kód chronologické úrovně:

Jestliže použijete malé "d" pro konkrétní datum, zadejte kód pro měsíce (01-12) a číslo pro den v rámci měsíce (01-31). Například 15. březen je zadán jako 0315.

Pokud použijete malé "d" pro zadání určitého dne v týdnu, použijte kód dne (mo=pondělí, tu=úterý, we=středa, th=čtvrtek, fr=pátek, sa=sobota, su=neděle). (Toto vám umožňuje vyjádřit skutečnost, že deník je vydáván každý den mimo neděli jako "odsu".)

Pro zaznamenání měsíce zadejte pořadové číslo měsíce: 01-12.

Pro zaznamenání ročního období zadejte jeden ze standardních dvouznakových kódů formátu MARC21:

- $\bullet$  21 (jaro = březen-květen)
- $\bullet$  22 (léto = červen-srpen)
- $\bullet$  23 (podzim = září-listopad)
- 24 (zima = prosinec-únor)

Vícenásobné kódy chronologické úrovně by měly být odděleny čárkou. Kombinovaná čísla jsou spojena lomítkem (/).

3. Definice kódu pro číslování Naznačuje, zda následující kódy charakterizují číslování, nikoliv chronologii.

![](_page_35_Picture_24.jpeg)

Když je použit kód "e", je přidán další číselný kód k tomu, aby označoval úroveň číslování, na níž je použit údaj o pravidelnosti.

- e1 Číslování, 1. úroveň
- e2 Číslování, 2. úroveň

Například:

\$\$yce21/2 – kombinace prvního a druhého čísla ve druhé úrovni číslování.

4. Kód číslování

Kód pro číslování může být uveden na druhém a třetím místě po podpoli \$y a může umožňovat zadání parametrů pro pravidelnost pro jednotky, jejichž řazení musí být zadáno odděleně v případě, kdy jsou čísla kombinovaná.

Naznačuje označení čísel pro jednotky, pro něž byly zadány údaje o pravidelnosti.

Je-li potřeba zadat více označení, jsou oddělena čárkou.

Lomítkem (/) se označuje kombinované číslo.

Přítomnost průběžného číslování (kód c v podpoli \$v) ve spojení s kódem číslování signalizuje kombinaci určitých čísel v řadě čísel. Kvůli průběžnému číslování nemohou být použity skutečné hodnoty číslování pro vyjádření číslování v podpoli \$y. Hodnoty pro číslování musí být zadány tak, aby číslování čísel seriálu, jejichž vydání očekáváte, umožnila to, že bude třeba předvídat kombinovaná čísla.

V automatizovaných systémech je běžné, že algoritmy pro předvídání druhé úrovně číslování pro průběžně číslované seriály, jsou založeny na počáteční hodnotě druhé úrovně číslování na začátku cyklu předplatného.

![](_page_36_Picture_181.jpeg)

Příklady podpole \$y:

![](_page_36_Picture_14.jpeg)

#### **Podpole \$z**

Podpole \$z se používá pro označení schématu číslování použitého pro publikaci. Kódy umožňují zaznamenat různá schémata číslování na různých úrovních číslování.

Typ označení

Indikuje, zda číslování obsahuje číslo, písmeno nebo jejich kombinaci (nejdříve číslo nebo nejdříve písmeno). Kombinované číslování byste měli používat pouze tehdy, když je jeden z prvků stálé označení (například 1a, 2a, 3a) a nikoliv dvě různé úrovně číslování (například 1a, 1b, 1c).

- o a číslo
- o b písmeno
- o c kombinované číslo je první
- o d kombinované písmeno je první
- o e symbol nebo speciální znak
- Velikost písmen

Indikuje, zda je schéma číslování interpretováno jako abecední a aplikováno jak na ta, která jsou kódována na předchozí pozici jako "b" nebo jako římské číslovky.

- o a žádná velikost
- o b malá písmena
- o c velká písmena
- o d písmena smíšené velikosti
- Kód písma/typ kódu

Označuje, zda je ve schématu číslování použito písmo nebo zda je použit typ číslice nebo symbolu pro číslice nebo symboly, které nejsou v alternativních písmech. Kód písma je čtyřznakový kód z normy ISO/DIS 15924. Typ kódu může být:

- o an## arabské číslice
- o rn## římské číslice
- o sy<symbol># symbol

Příklady podpole \$z:

```
aarn## (římská číslice)
aaan## (Arabic numeral)
```
**Poznámka:** Pokud si budete přát přidat podpole \$z, otevřete v modulu Katalogizace HOL nebo ADM záznam a podpole doplňte.

![](_page_37_Picture_23.jpeg)

#### **Podpole \$3**

Podpole \$3 se používá jen v poli 853X a označuje datum vydání prvního čísla v parametrech vydávání. Datum by mělo být zadáno jako osmiznakový číselný kód, kde první čtyři znaky znamenají rok, další dva měsíc (01-12) a poslední dva den (01-31).

**Poznámka:** Datum musí spadat do rozmezí dat zadaného pro data předplatného od-do.

Chcete-li vytvořit následující záznamy jednotek pro seriály::

```
Popis Datum vydání čísla 
roč.1:č.1(2001:jaro) 15/03/2001
roč.1:č.2(2001:léto) 15/06/2001
roč.1:č.3(2001:podzim) 15/09/2001
roč.1:č.4(2001:zima) 15/12/2001
```
Zadejte údaje do polí 853/853X takto:

```
853 $$a roč. $$b :č. $$u 4 $$v r $$i 
((year): $$j (season)) $$w q 
853X $$a 1 $$b 1 $$i 2001 $$j 21 $$3 
20010315
```
Všimněte si, že datum zadané v podpoli 3 pole 853X (20010315) generuje datum vydání čísla jako 15. pro každý měsíc.

#### **Podpole \$8**

Podpole \$8 se používá v těch případech, kdy pro stejný záznam existuje více než jedna dvojice polí 853/853X.

Musí být použito jak v poli 853, tak v poli 853X, aby byla obě pole propojena.

Jako příklad předpokládejme, že pracujeme s titulem seriálu, který používá půlroční periodicitu pro svou tištěnou verzi a čtvrtletní periodicitu pro svou online verzi. Katalogizovány by měly být dvě dvojice polí 853/853X: jedna jako půlroční, jedna jako čtvrtletní. Každá dvojice bude obsahovat podpole \$8 v obou polích 853 i 853X. Pro každou dvojici by ke spojení polí 853 a 853X měla být použita jiná jednočíselná hodnota.

V následujícím příkladu hodnota "1" propojuje první dvojici a hodnota "2" druhou dvojici.

853 \$\$81 \$\$a roč. \$\$b č. \$\$u 2 \$\$v r \$\$i (year) \$\$j (month) \$\$w f 853X \$\$81 \$\$a 1 \$\$b 1 \$\$i 2000 \$\$j 01 \$\$3 20000101 853 \$\$82 \$\$a roč. \$\$b č. \$\$u 4 \$\$v r \$\$i (year) \$\$j (month) \$\$w q 853X \$\$82 \$\$a 1 \$\$b 1 \$\$i 2000 \$\$j 01 \$\$3 20000101

![](_page_38_Picture_14.jpeg)

Každý záznam jednotky vytvořený z jednoho z polí bude mít relevantní číslo pro vazbu (tj. hodnotu z podpole \$8), které se zobrazí v jeho formuláři jednotky.

### **Podpole \$9**

Podpole \$9 se používá v polích 853X, 854X a 855X. Naznačuje spojení mezi předplatným pro exemplář a relevantním řádkem 853X, 854X nebo 855X v ADM/HOL záznamu.

# <span id="page-39-0"></span>**3.2.4 Speciální charakteristiky**

### **Podpole pro číslování (\$a-\$h)**

Kvůli zobrazení řadových číslovek (například 1st, 3rd, nebo francouzské 1er) by mělo být do relevantního podpole pro číslování pole 853 před text pro číslování doplněno znaménko '+'. Například

\$\$a +series

může být zobrazeno jako "1st series", "2nd series" atd. (Pro češtinu je použit pouze znak ".".)

Řadové číslovky jsou v různých jazycích založeny na definici v tabulce 853\_numbering. O tom, jaký jazyk z této tabulky bude použit, rozhoduje kód jazyka v pozicích 22-24 pole 008 HOL (resp. ADM) záznamu, který je použit pro registraci parametrů. Jestliže daný jazyk v tabulce 853 numbering není uveden nebo není jazyk zadán v poli 008, je jako implicitní použita anglická forma.

#### **Podpole pro chronologickou úroveň (\$i-\$l)**

Podpole \$i - \$l v obou polích 853 i 853X obsahují údaje o chronologické úrovni. Chcete-li potlačit zobrazení příslušných návěští, musíte je uzavřít do kulatých závorek.

Zobrazení názvů ročních období a měsíců v popisu jednotky je definováno v tabulce 853 chrono. O tom, jaký jazyk z této tabulky bude použit, rozhoduje kód jazyka v pozicích 22-24 pole 008 HOL (resp. ADM) záznamu, který je použit pro registraci parametrů. Jestliže daný jazyk v tabulce 853\_numbering není uveden nebo není zadán jazyk v poli 008, je jako implicitní použita anglická forma.

# <span id="page-39-1"></span>**3.2.5 Klíčová pole pro vazby mezi BIB záznamy**

Jsou čtyři klíčová pole, která se používají pro identifikování jednotky jako určitého čísla. Jsou to pole rok (podpole \$i), ročník (podpole \$a), číslo (podpole \$b, úroveň 2) a část (podpole \$c, úroveň 3).

Informace o čtyřech klíčových polích (rok - chronologická úroveň 'i', ročník - číslování 'a', číslo - číslování 'b' a část - číslování 'c') by měly být zapsány do polí LKR, pokud budete chtít vytvořit vazbu mezi jedním BIB záznamem a jednotkami jiného BIB záznamu.

# <span id="page-39-2"></span>**3.2.6 Související charakteristiky - šablony parametrů**

Šablony parametrů jsou umístěny centrálně na serveru v adresáři ./pc\_tab/catalog příslušné báze (ADM nebo HOL). Šablony pro ADM záznamy jsou v adresáři ADM báze a šablony pro HOL záznamy jsou v adresáři HOL báze.

Uživatel si může vytvořit také lokální šablony na své pracovní stanici ve složce profil\_uživatele\catalog\template nebo ..\A500\catalog\template.

![](_page_39_Picture_18.jpeg)

# <span id="page-40-0"></span>**4 Jednotky**

Popis práce s jednotkami můžete najít v Uživatelském manuálu systému ALEPH v sekci Seznam jednotek v kapitole Jednotky.

# <span id="page-40-1"></span>**5 Registrace čísel seriálu**

Pro knihovnu je důležité, aby dokázala vyřídit registraci čísel seriálu co nejrychleji, včetně možných výjimek, jako jsou kombinovaná čísla a čísla, která nebyla, nejsou a nebudou vydána. Registrace seriálů může být provedena jako jedna akce pro skupinu exemplářů (podobných jednotek) nebo individuálně pro každý záznam jednotky.

Registrace se provádí v modulu Akvizice/Seriály v kartě Seriály (v levé části obrazovky) v uzlu Registrace funkcemi pro registraci nebo pro skupiny. Registraci seriálu je též možné provést v záznamu jednotky systému ALEPH, čímž záznam jednotky aktualizujete. (V předchozích verzích byla registrace prováděna několika různými způsoby. Tyto způsoby byly v uživatelském rozhraní verze 16 kombinovány.)

Seriál může být rychle vyvolán jedním ze svých identifikačních čísel (SICI, ISSN), můžete jej vyhledat v akvizičních rejstřících (např. v rejstříku čísel objednávek nebo dodavatelů) nebo v indexech pro bibliografické záznamy (např. v rejstříku názvů, podle jednotlivých slov z názvů a dalších přístupových souborech).

# <span id="page-40-2"></span>**5.1 Registrace**

Registrace seriálů může být prováděna buď z uzlu **Evidence dodání** nebo z uzlu **Skupinové dodání** pod volbou Registrace v kartě Seriály v modulu Akvizice/Seriály.

uzlu Evidence dodání jsou postupně registrována jednotlivá čísla (jednotky). V uzlu Skupinové dodání jsou pro registraci seskupeny podobné jednotky (tedy jednotky se stejným číslováním a chronologií).

# <span id="page-40-3"></span>**5.2 Uzel Evidence dodání**

Když si vyberete uzel Evidence dodání, zobrazí se v horním panelu seznam záznamů jednotek seriálu a ve spodním panelu záznam jednotky s údaji pro aktualizaci. Pro seznam jednotek můžete použít dva filtry:

- Podle vybraných dílčích knihoven
- Podle všech jednotek nebo pouze podle nedodaných jednotek

Chcete-li použít filtrování podle dílčích knihoven, klepněte na kořen Registrace v navigačním stromu, označte relevantní knihovny a klepněte na tlačítko **Aktualizovat**.

Chcete-li použít filtrování podle nedodaných jednotek, zvolte kartu 2 (Očekávané/nedodané) v horním panelu (Seznam pro registraci).

![](_page_40_Picture_15.jpeg)

Všimněte si, že jednotky jsou automaticky filtrovány podle oprávění uživatele. Například jestliže je operátor oprávněn registrovat seriály pro jedinou dílčí knihovnu, zobrazí se mu v seznamu pouze jednotky této dílčí knihovny.

Chcete-li registrovat jednotlivou jednotku, vyberte si odpovídající řádek a klepněte na tlačítko Dodání. Pozornost se přenese do spodního panelu a aktivuje se formulář pro dodání.

![](_page_41_Picture_88.jpeg)

Chcete-li jednotku registrovat, klepněte na tlačítko **Dodání**. Před klepnutím na tlačítko **Dodání** můžete ještě aktualizovat údaje jednotky.

Jestliže budete ve formuláři Úrovně seriálu aktualizovat pole pro číslování/chronologii, vymažte hodnotu v poli Popis, aby ji systém mohl znovu vygenerovat s použitím aktualizovaných údajů. Jestliže byla pro registraci vybrána skupina jednotek, můžete odložit registraci jedné jednotky tak, že při jejím zobrazení klepnete na tlačítko **Vynechat**. Bude následovat zobrazení údajů další jednotky. Pokud klepnete na tlačítko **Storno**, ukončíte registraci. Všechny jednotky, které jste zaregistrovali před klepnutím na tlačítko **Storno**, zůstanou registrovány.

# <span id="page-41-0"></span>**5.3 Uzel Skupinové dodání**

Jestliže si vyberete uzel **Skupinové dodání**, pak se v horním panelu zobrazí seznam skupin pro záznamy jednotek seriálu a ve spodním panelu se zobrazí záznam vybrané jednotky s údaji pro aktualizování:

![](_page_41_Picture_7.jpeg)

![](_page_42_Picture_64.jpeg)

V horním panelu se bude zobrazovat pro každý řádek souhrn, včetně celkového počtu exemplářů pro číslo ve skupině, počtu registrovaných exemplářů a počtu stále ještě očekávaných exemplářů. Ve spodním panelu se zobrazí pole záznamu jednotky pro případné úpravy. Chcete-li přecházet mezi exempláři, můžete použít klávesy se šipkami.

Všimněte si, že jednotky jsou automaticky filtrovány podle oprávnění uživatele. Například jestliže je operátor oprávněn registrovat seriály pro jedinou dílčí knihovnu, zobrazí se mu v seznamu pouze jednotky této dílčí knihovny. Také si můžete všimnout, že filtr pro uzel Registrace (který můžete použít pro evidenci dodání čísla) se nevztahuje na zobrazení skupiny.

Karty v horním panelu ukazují různá seskupení jednotek:

- Na kartě 1 (Všechny jednotky) se zobrazí jeden řádek pro všechny jednotky se stejným číslováním a chronologií.
- Na kartě 2 (Skupiny dílčích knihoven) se zobrazí jeden řádek pro všechny jednotky, které mají stejné číslování, chronologii a byly/budou dodány pro stejnou dílčí knihovnu.

![](_page_42_Picture_6.jpeg)

- Na kartě 3 (Skupiny dílčích knihoven/sbírek) se zobrazí jeden řádek pro všechny jednotky, které mají stejné číslování, chronologii a byly/budou dodány pro stejnou sbírku stejné dílčí knihovny.
- Na kartě 4 (Dodavatel/Dílčí knihovna) se zobrazí jeden řádek pro všechny jednotky, které mají stejné číslování, chronologii a byly/budou dodány stejným dodavatelem pro stejnou dílčí knihovnu.
- 1. Pokud budete chtít registrovat jednu skupinu jednotek, vyberte si příslušný řádek a klepněte na tlačítko **Dodání**; pokud budete chtít registrovat několik skupin jednotek, vyberte si relevantní řádky a klepněte na tlačítko **Dodání**. V obou případech se pak zobrazí okno pro registraci jedné jednotky.
- 2. Chcete-li ji registrovat, klepněte na tlačítko **Dodání**.

Údaje ve formuláři pro dodání můžete aktualizovat ještě dříve, než klepnete na tlačítko **Dodání**. Jestliže jste si vybrali skupinu jednotek, můžete odložit registraci jedné jednotky tak, že při jejím zobrazení klepnete na tlačítko **Vynechat**. Bude následovat zobrazení údajů další jednotky. Pokud klepnete na tlačítko **Storno**, ukončíte registraci. Všechny jednotky, které jste zaregistrovali před stornováním funkce, zůstanou registrovány.

V kartě Číslování/chronologie ve spodním panelu se zobrazí údaje relevantní pro řádek zvýrazněný v horním panelu. Pole číslování a chronologie mohou být aktualizována, čímž může dojít ke změně v seskupení jednotek. Jestliže budete ve formuláři Úrovně seriálu aktualizovat pole pro číslování/chronologii, vymažte hodnotu v poli Popis, aby ji systém mohl znovu vygenerovat s použitím aktualizovaných údajů.

# <span id="page-43-0"></span>**5.4 Výjimky v registračním procesu**

Výjimky, které budete muset řešit, se mohou týkat jak seznamu pro registraci, tak i jedné ze seznamu skupin. Vytvořené, aktualizované a/nebo vymazané jednotky budou mít vždy vztah k celému seznamu. Jinak řečeno, jestliže řádek v seznamu skupin obsahuje několik exemplářů, pak budou aktualizovány všechny exempláře.

# <span id="page-43-1"></span>**5.4.1 Mimořádná čísla**

Knihovně může být dodán zvláštní exemplář čísla, který chcete zařadit do svých fondů. Budete-li takový exemplář chtít zpracovat, zvýrazněte relevantní řádek v seznamu pro registraci a klepněte na tlačítko **Duplikovat**. V horním panelu se zobrazí nový formulář čísla se všemi zkopírovanými poli z původního záznamu, včetně HOL vazby a vazby na záznam předplatného.

Může se stát, že knihovna obdrží neočekávané mimořádné číslo (například číslo k 50. výročí). Chcete-li vytvořit nový záznam čísla, klepněte na tlačítko **Přidat** nebo **Duplikovat**. Nové číslo se zobrazí ve spodním panelu. Pokud jste si vybrali tlačítko **Duplikovat**, budou všechna pole z původního záznamu duplikována, včetně HOL vazby a záznamů předplatného. Aktualizujte pole číslování a chronologie v kartě 3 (Skupiny dílčích knihoven/sbírek) a vymažte hodnotu v poli Popis. Pro přidání nového čísla, klepněte na tlačítko **Přidat**. Pokud bylo pole Popis prázdné, bude automaticky znovu vytvořeno.

![](_page_43_Picture_11.jpeg)

# **5.4.2 Spojená čísla**

<span id="page-44-0"></span>Často se stává, že jsou dvě čísla vydána společně jako jedno "spojené" číslo. V seznamu skupin si vyberte relevantní řádek a klepněte na tlačítko **Spojit**. Zachováno je číslo na posledním řádku, ostatní řádky jsou vymazány. Opravte pole v záznamu zobrazeném ve spodním panelu tak, aby hodnoty v nich odpovídaly údajům pro číslo. Opravte pole Popis a klepněte na tlačítko **Aktualizovat**.

# <span id="page-44-1"></span>**6 Souhrnné údaje o knihovních jednotkách**

# <span id="page-44-2"></span>**6.1 Souhrnné údaje o knihovních jednotkách**

Údaje o souhrnných knihovních jednotkách jsou pole 866/7/8, která mohou být generována systémem z párových polí 853/4/5 (Hlavičky a vzorce) a 863/4/5 (Číslování a chronologické úrovně) v záznamech knihovních jednotek prostřednictvím procedury expand\_doc\_jhol\_86x.

# <span id="page-44-3"></span>**6.2 Generování polí 863/4/5**

Díky využívání záznamů jednotek, které jsou spojeny s HOL záznamem, mohou být pole 863/4/5 generována systémem s využitím programů expan\_doc\_hld\_stmt nebo fix\_doc\_hld\_stmt.

Protože jde o programy typu expand, mohou být komprimované údaje o knihovních jednotkách (pole 863/4/5) vytvářeny "on-the-fly" v okamžiku, kdy je záznam zobrazován. Když je používána rutina fix doc hld stmt, mohou být pole 863/4/5 přidána do HOL záznamu.

Poznámka: tyto dva programy (expand doc hld stmt a fix doc hld stmt) jsou relevantní pro samotné HOL báze a mohou být použity pouze tehdy, když jsou v HOL záznamu uložena pole 85x/85xX pro parametry vydávání.

Kromě toho musí každý záznam předplatného (který je připojen k HOL záznamu) obsahovat jedinečný identifikátor v poli ID exempláře.

Následující záznamy jednotek jsou zohledněny při generování polí 853/4/5:

- Jednotky, které mají číslo HOL záznamu v poli Vazba HOL.
- Jednotky, pro něž je pole číslování stejné nebo větší, než je hodnota, která byla zadána do podpole \$a polí S63/4/5 (S pro počáteční hodnotu - starting point) v HOL záznamu. Jestliže v záznamu není uloženo žádné pole S63/4/5, není číslování v záznamu jednotky kontrolováno.

# **Skupiny jednotek:**

Všechny jednotky, které sdílejí stejný identifikátor vazebního čísla v podpoli \$8 a stejné ID exempláře jsou zohledněny pro jednotlivé údaje knihovních jednotek. Jestliže má jeden HOL záznam více než jedno připojené ID exempláře, pak každý z těchto ID exemplářů vytváří samostané údaje o knihovních jednotkách. V tomto případě by mělo být pole S63 registrováno v HOL záznamu pro každé ID exempláře.

![](_page_44_Picture_15.jpeg)

# <span id="page-45-0"></span>**6.3 Generování souhrnných údajů o knihovních jednotkách**

Aby bylo možné generovat souhrnné údaje o knihovních jednotkách v okamžiku, kdy je záznam zobrazován, měla by být tabulka tab\_expand v HOL bázi nastavena takto:

```
! 1 2 3
!!!!!!!!!!-!!!!!!!!!!!!!!!!!!!!!!!!!-!!!!!!!!!!!!!!!!!!!!!> 
WEB-FULL expand doc hld stmt
WEB-FULL expand_doc_hol_86x
```
Souhrnné údaje o knihovních jednotkách se zobrazí následovně:

```
Souhrnné údaje o knihovních jednotkách v.1:no.1-2(2002:Jan.-April), 
v.1:no.4(2002:Oct.) 
Souhrnné údaje o knihovních jednotkách v.1:no.1(2003:Jan.); v.1:no.3-
4(2003:Jul.-Oct.)
```
**Poznámka:** Přerušení rozmezí způsobené nedodanými čísly je naznačené čárkou. Přerušení způsobené skutečností že čísla seriálu nebyla nikdy vydána je naznačené středníkem.

Pole 863/4/5 mohou být také generována aktivováním programu fix dochld stmt.

Aby bylo možné aktivovat program fix\_doc\_hld\_stmt, je třeba, aby tabulka tab\_fix v HOL bázi (XXX60) obsahovala program pro úpravu záznamů tak, jak je to následujícím příkladu:

```
! 1 2 3
!!!!!-!!!!!!!!!!!!!!!!!!!!!!-!!!!!!!!!!!!!!!!> 
HSTMT fix_doc_hld_stmt
```
Tabulka fix\_doc v HOL bázi (XXX60) by měla obsahovat řádek pro program.

Například:

```
! 1 2 3 4 
!!!!!-!-!-!!!!!!!!!!!!!!!!!!!!!!!!!!!!!!> 
HSTMT N L New Summary Holdings
```
Program fix doc hld stmt je aktivován v modulu Katalogizace. Z menu Editovat klepněte na volbu Upravit záznam programem, pak si vyberte rutinu pro nové souhrnné knihovní jednotky, čímž dáte systému pokyn k vygenerování polí 863/4/5.

Jestliže byly parametry vydávání titulu změněny, měli byste provést tyto kroky:

- Vymažte pole 853X pro první parametry.
- Vytvořte pole 85x/85xX pro parametry vydávání pro nové parametry.

![](_page_45_Picture_16.jpeg)

# <span id="page-46-0"></span>**7 Urgence**

# <span id="page-46-2"></span><span id="page-46-1"></span>**7.1 Obecně**

# **7.1.1 Základní nastavení**

V procesu urgence se uplatňuje několik faktorů.

Nedodání čísla do dne, které bylo uvedeno v poli "Očekávané datum dodání".

Toto je základ pro identifikaci jednotek, které by měly být urgovány. Z tohoto důvodu by měla být očekávaná čísla zapsána v systému a mělo by pro ně být použito datum, kdy je jejich dodání očekáváno. Výjimkou jsou nové objednávky seriálů, pro něž urgence může být iniciována dokonce i tehdy, když zatím nebylo dodáno žádné číslo.

Příznak pro automatickou urgenci v záznamu předplatného.

Jestliže tento příznak není zaškrtnut, objeví se titul seriálu ve zprávě pro urgence, ale samotné urgence se nebudou automaticky generovat. (Mohou být generovány interaktivní ad-hoc urgence.)

Nastavení adresy dodavatele.

Nastavení adresy dodavatele stanoví, zda bude urgence tištěna, odesílána e-mailem nebo elektronicky prostřednictvím EDI.

# <span id="page-46-3"></span>**7.1.2 Způsoby urgování**

Existují tři způsoby, jak se může iniciovat urgence pro seriály:

- Vytvoření urgence pro nové objednávky, pro něž nebylo dodáno žádné číslo do doby, kdy bylo očekáváno, prostřednictvím dávkové služby Zpráva o urgencích a urgenční dopisy pro seriálové objednávky (acq-19).
- Vytvoření urgence pro všechna čísla, která nebyla dodána do očekávaného data prostřednictvím dávkové služby Tisk urgenčních dopisů (serial-44). Urgence jsou generovány pouze pro předplatná, která mají nastaveno automatické urgování na "Ano".
- Interaktivní generování upomínky z obrazovky Seznam registrovaných čísel ve funkci Seriály v modulu Akvizice/Seriály GUI klienta.

![](_page_46_Picture_15.jpeg)

# <span id="page-47-0"></span>**7.1.3 Data urgencí**

Prvním datem urgence je datum očekávaného dodání čísla, které vypočítá systém tak, že přičte k datu vydání čísla hodnoty z pole První urgence ve kartě Údaje předplatného (2) formuláře Údaje o předplatném.

![](_page_47_Picture_97.jpeg)

Pro výpočet očekávaného data dodání systém používá datum vydání prvního čísla v cyklu. Jestliže používáte pro časopis parametry vydávání v HOL nebo ADM záznamu, je to datum zapsané v podpoli \$3 pole Úroveň-X. Jestliže používáte předpovídání vydávání systému ALEPH, je to pole Datum vydání čísla.

Na obrazovce nahoře je hodnota zadaná do pole První urgence 90 dnů. V následujícím příkladu uvidíte, jak tato hodnota ovlivní datum první urgence:

**Příklad 1**: Čtvrtletně vycházející časopis obsahuje datum 20040301 (1. března 2004) jako datum vydání prvního čísla v roce 2004. Předplatné bude odesláno běžnou poštou. Protože je v poli První urgence záznamu předplatného zadána hodnota 90 dnů, bude prvním datem pro urgenci 20040530 (30. května 2004).

**Příklad 2**: Třetí číslo v cyklu bude vydáno 20040901 a jeho dodání do knihovny je proto očekáváno do 90 dnů, tedy do 20041130. Datum pro první urgenci tohoto čísla bude tedy 30. listopadu 2004.

# <span id="page-47-1"></span>**7.1.4 Interval pro urgence**

Interval pro urgence je nastaven v polích pro druhou, třetí a další urgence v kartě Údaje předplatného (2) formuláře Údaje předplatného (viz obrazovka nahoře).

V kartě Údaje předplatného 2 je nastaven počet dnů, které by měly uplynout od předchozí urgence.

V prvním příkladu, uvedeném nahoře, bude vytvořena druhá urgence 30. dubna 2004.

Ve druhém případě to bude 30. prosince 2004.

![](_page_47_Picture_12.jpeg)

# <span id="page-48-0"></span>**7.2 Interaktivní urgence**

Když klepnete na tlačítko **Urgence** v části obrazovky pro registraci čísel, zobrazí se okno Seznam urgencí. V tomto okně můžete vidět seznam urgencí, které již byly odeslány (pokud již alespoň jedna urgence byla odeslána). To vám umožňuje odeslat novou urgenci dodavateli klepnutím na tlačítko **Nová**. Můžete aktualizovat existující urgenci (abyste například evidovali dodavatelovu odpověď na urgenci) tak, že zvýrazníte příslušný řádek v horním panelu, aktualizujete údaje ve spodním panelu, a pak klepnete na tlačítko **Aktualizovat**.

![](_page_48_Picture_101.jpeg)

Jakmile ukončíte vyplňování údajů, klepněte na tlačítko **Přidat** ve spodním panelu.

Následuje nápověda pro každé pole a tlačítko:

#### **Text urgence**

Zadejte text, který byste rádi začlenili do dopisu dodavateli (jako doplněk textu, který je již předem nadefinován jako jeden ze standardních urgenčních dopisů, které budete vybírat v jednom z následujících údajů).

#### **Datum urgence**

Systém automaticky vyplní aktuální datum.

#### **Odpověď na urgenci**

V tomto poli můžete evidovat odpověď dodavatele na urgenci.

#### **Datum odpovědi**

V tomto poli je evidováno datum odpovědi dodavatele na urgenci.

#### **Očekávané datum dodání**

V tomto poli je uvedeno datum, kdy očekáváte dodání čísla.

![](_page_48_Picture_15.jpeg)

#### **Formát urgence**

Toto pole se zobrazí, když vytváříte novou urgenci. Vyberte si standardní urgenční dopis, který je připraven vaším systémovým knihovníkem pro použití ve vaší knihovně.

### **Tlačítka**

#### **Přidat**

Jakmile jste ukončili vyplňování formuláře pro novou urgenci, klepněte na tlačítko **Přidat**.

#### **Aktualizovat**

Po aktualizování údajů v existujícím formuláři klepněte na tlačítko **Aktualizovat.**

# <span id="page-49-1"></span><span id="page-49-0"></span>**7.3 Dávkové urgence**

### **7.3.1 Zpráva o urgencích a urgenční dopisy pro seriálové objednávky (acq-19)**

Tato služba vytváří zprávu o seriálových objednávkách, které ještě nebyly dodány. Urgenční dopisy pro seriály pak mohou být odeslány ručně prostřednictvím tlačítka **Urgence** v seznamu Registrace čísel.

### <span id="page-49-2"></span>**7.3.2 Tisk urgenčních dopisů (serial-44)**

Tato služba ukládá nebo tiskne seznam urgencí seriálů. Pro každého dodavatele je vytištěn dopis uvádějící všechny jednotky, které již měly být dodány.

Dopisy budou vytištěny pouze pro ty tituly, pro něž bylo ve formuláři údajů o předplatném zaškrtnuto okénko Dávkové urgence (tj. pro ty tituly, které budou urgovány automaticky).

# <span id="page-49-3"></span>**8 Cirkulační seznamy**

Záznam cirkulačního seznamu obsahuje informace ohledně vedoucího a členů skupiny pro cirkulaci a o výpůjční proceduře. Jestliže byl definován cirkulační seznam, pak je-li registrováno příslušné číslo seriálu, systém zobrazí následující zprávu:

![](_page_49_Picture_15.jpeg)

Podle nastavení systému se po klepnutí na tlačítko **OK** může zobrazit tento formulář:

![](_page_49_Picture_17.jpeg)

![](_page_50_Picture_25.jpeg)

# <span id="page-50-0"></span>**8.1 Vytvoření cirkulačního seznamu**

Cirkulační seznamy nebo hromadné cirkulační seznamy mohou být vytvořeny pro některá nebo všechna předplatná titulu seriálu. Cirkulační seznam pro titul je vytvořen nebo otevřen, pokud již byl definován, tak že v navigačním seznamu zvýrazníte uzel Cirkulační seznam pod kořenem Předplatné nebo tak že zvýrazníte kořen Cirkulační seznam.

![](_page_50_Picture_3.jpeg)

![](_page_51_Figure_0.jpeg)

Tím se stane aktivní zobrazení Cirkulačního seznamu (v horním panelu).

![](_page_51_Picture_85.jpeg)

V této části obrazovky se zobrazují cirkulační seznamy pro určité předplatné nebo pro titul seriálu. Pro každé předplatné a skupinu se v okénku Poslední výpůjčka zobrazí datum, kdy byla poslední jednotka skupině půjčena.

Na obrazovce jsou k dispozici následující tlačítka:

#### **Nový**

Chcete-li přidat nový cirkulační seznam, klepněte na tlačítko **Nový**. Nový cirkulační seznam můžete vytvořit ve spodním panelu, který bude aktivován.

# **Duplikovat**

Budete-li chtít kopírovat zvýrazněný cirkulační seznam, klepněte na tlačítko **Duplikovat**. Ve spodním panelu se zobrazí zkopírované údaje o cirkulaci. Nové skupině bude přiděleno nové číslo pro řazení. Členové zkopírováni nejsou.

![](_page_51_Picture_9.jpeg)

#### **Vymazat**

Budete-li chtít vymazat zvýrazněnou skupinu pro cirkulaci, klepněte na tlačítko **Vymazat**. Upozorňujeme, že nemůžete vymazat skupinu, která má vypůjčeny jednotky seriálů.

#### **Tisknout**

Pokud budete chtít vytisknout seznam členů, kteří tvoří skupinu pro cirkulaci, zvýrazněte skupinu pro cirkulaci a klepněte na tlačítko **Tisknout**.

Když je příslušná část obrazovky aktivována z kořene Předplatné, zobrazí se tato tlačítka:

#### **Pouţít**

Poté, co přesunete cirkulační seznam o úroveň výše (nebo níže), klepněte na tlačítko **Použít**, abyste nastavili pořadí cirkulace mezi skupinami.

**Poznámka:** Budete-li chtít přesunout zvýrazněný cirkulační seznam o úroveň výše, klepněte na tlačítko se šipkou mířící nahoru. Pro posunutí o úroveň níže klepněte na tlačítko se šipkou dolů.

# <span id="page-52-0"></span>**8.2 Údaje cirkulačního seznamu**

Formulář pro cirkulační seznam je aktivován, jakmile v části obrazovky, věnované cirkulačním seznamům klepnete na tlačítka **Nový** nebo **Duplikovat**.

![](_page_52_Picture_98.jpeg)

Tento formulář se používá pro definování nového cirkulačního seznamu nebo pro aktualizaci stávajícího. Má dvě karty: Údaje o cirkulaci a Seznam členů.

# **Karta Údaje o cirkulaci**

![](_page_52_Picture_99.jpeg)

![](_page_52_Picture_14.jpeg)

V následující sekci jsou popsána tlačítka a pole v kartě Údaje o cirkulaci.

#### **Pořadí předplatného**

Pořadové číslo předplatného, k němuž má být připojen cirkulační seznam. Je-li pouze jedno předplatné, systém automaticky vyplní číslo "1". Je-li předplatných více, můžete si zobrazit seznam předplatných klepnutím na tlačítko  $\blacksquare$  na pravé straně pole.

#### **ID vedoucího skupiny**

Zadejte ID vedoucího skupiny. Je to čtenář knihovny (může to být i knihovna), jemuž byl cirkulační seznam přidělen. Číslo může být tomuto uživateli půjčeno (viz pole Vypůjčit seriál níže). Když klepnete na tlačítko Seznam v vpravo od pole, zobrazí se okno Seznam čtenářů.

Seznam čtenářů nabízí možnosti pro usnadnění vašeho vyhledání požadovaného čtenáře.

#### **Přidat jako člena**

Zaškrtněte příslušné okénko, abyste přidali čtenáře do skupiny členů skupiny pro cirkulaci jako jejího člena.

#### **Rozpočet**

Nepovinný údaj. Můžete připojit cirkulační seznam k rozpočtu. Slouží pouze pro informaci, rozpočet nebude skutečně zatížen.

#### Vypůjčit seriál

Jestliže si vyberete tuto volbu, pak bude jednotka vypůjčena vedoucímu skupiny pomocí výpůjčních funkcí. Výpůjčka se zobrazí ve WWW OPACu v seznamu výpůjček čtenáře. Bude zobrazeno datum, kdy má být jednotka vrácena, a knihovna může čtenáři posílat upomínky. Je-li vybrána tato volba, musí být vyplněno následující pole (Počet dnů na člena), jinak nebude aktivováno tlačítko Aktualizovat na této obrazovce. Výpůjční lhůta je vypočítána tak, že počet dnů je vynásoben počtem členů cirkulačního seznamu.

#### **Počet dnů výpůjčky na člena**

Je to počet dnů uvádějící, jak dlouho může jeden člen seznamu pro cirkulaci mít jednotku ve svém držení. Systém tuto hodnotu vynásobí počtem členů v seznamu, aby mohl vypočítat výpůjční lhůtu pro jednotku.

#### **Status skupiny**

Seznam pro cirkulaci může být aktivní (AC) nebo neaktivní (NA).

#### **Poznámka**

Pro interní použití.

#### **Karta Seznam členů**

![](_page_53_Figure_19.jpeg)

![](_page_53_Picture_20.jpeg)

Karta Seznam členů uvádí členy jednoho cirkulačního seznamu a umístění každého z nich v seznamu. Všimněte si, že systém nedovoluje přidat stejného uživatele do více než jednoho cirkulačního seznamu téhož titulu. Každý cirkulační seznam je omezen na 98 členů.

Na této kartě jsou k dispozici následující tlačítka:

### **Nový**

Pro přidání nového člena do cirkulačního seznamu klepněte na tlačítko **Nový**.

### **Vymazat**

Pro odstranění člena ze seznamu označte jeho jméno a klepněte na tlačítko **Vymazat**.

### **Upravit**

Budete-li chtít upravit záznam člena seznamu, klepněte na tlačítko **Upravit**.

### **Pouţít**

Chcete-li posunout označeného člena skupiny v seznamu o úroveň výše (pro udělení vyšší priority) nebo níže a změny uložit, klepněte na tlačítko **Použít**.

# **->Výpůjčky**

Chcete-li zobrazit záznam čtenáře, kterého jste zvýraznili jakožto člena skupiny pro cirkulaci, v modulu Výpůjčky, klepněte na tlačítko **->Výpůjčky**. Máte-li příslušné oprávnění, můžete si zobrazit čtenáře a použít výpůjční funkce.

**Poznámka:** Budete-li chtít změnit pozici člena v seznamu, můžete jeho záznam zvýraznit a použít šipky nahoru a dolů.

# <span id="page-54-0"></span>**8.3 Formulář člena skupiny pro cirkulaci**

Když klepnete v kartě Seznam členů (formulář Údaje o cirkulaci) na tlačítka Nový nebo Upravit, zobrazí se následující okno:

![](_page_54_Picture_139.jpeg)

Tento formulář umožňuje přidat člena do vybraného cirkulačního seznamu. Jakmile ukončíte vyplňování formuláře, klepněte na tlačítko **Aktualizovat**.

# **ID člena**

Pro přidání člena do cirkulačního seznamu zapište jeho ID. Můžete přitom vybírat ze seznamu klepnutím na tlačítko  $\ddot{\mathbf{m}}$  na pravé straně pole.

![](_page_54_Picture_19.jpeg)

# <span id="page-55-0"></span>**8.4 Odstranění čtenáře jako člena ze skupiny pro cirkulaci**

Pro výběr funkce Odstranění čtenáře ze skupiny pro cirkulaci přejděte do nabídky Utility v hlavním menu a vyberte příslušnou funkci. Zobrazí se následující formulář:

![](_page_55_Picture_123.jpeg)

Tato volba vám umožňuje odstranit čtenáře z každé skupiny pro cirkulaci, jejímž je v současné době členem.

Zadejte ID čtenáře nebo čtenáře vyberte ze seznamu klepnutím na tlačítko Seznam **122** na pravé straně pole. Po vybrání požadovaného čtenáře klepněte na tlačítko **OK**. Budete požádáni o potvrzení, že skutečně chcete odstranit čtenáře ze všech skupin pro cirkulaci, jejichž je členem.

# <span id="page-55-1"></span>**8.5 Vrácení jednotky z cirkulace**

Pro výběr funkce Vrácení jednotky z cirkulace přejděte do nabídky Utility v hlavním menu a vyberte příslušnou funkci. Zobrazí se následující formulář:

![](_page_55_Picture_124.jpeg)

Pomocí tohoto okna zaregistrujete vrácení jednotky, která byla předtím půjčena vedoucímu skupiny na cirkulačním seznamu.

Zadejte čárový kód jednotky a klepněte na tlačítko **OK**.

Čeká-li na jednotku další cirkulační skupina, jednotka bude automaticky půjčena vedoucímu skupiny z další skupiny pro cirkulaci na seznamu.

# <span id="page-55-2"></span>**9 Vazba**

Knihovna se může rozhodnout pro každé předplatné seriálu, zda jeho čísla budou uchována (a jestli ano, zda by měla být svázána), nebo po určité době vyřazena (tj. odstraněna a jejich záznamy jednotek z katalogu vymazány).

V systému ALEPH se vazba provádí ve dvou krocích:

- 1. Identifikace čísel pro vazbu nebo vyřazení.
- 2. Samotný proces vazby.

![](_page_55_Picture_16.jpeg)

# <span id="page-56-0"></span>**9.1 Identifikace čísel pro vazbu nebo vyřazení**

Pro identifikaci čísel, která mají být svázána nebo vyřazena:

- 1. V poli Vyřazení/Vazba ve formuláři záznamu předplatného v GUI modulu Akvizice/Seriály si vyberte z roletového menu kódovanou hodnotu. Tento kód definuje soubor pravidel pro vazbu nebo vyřazení, která bude použita pro dané předplatné.
- 2. Z menu Služby, jeho submenu Seriály v GUI Akvizice/Seriály si vyberte službu Zpráva s upozorněním na vazbu (bind-01) a spusťte ji (viz popis dále).
- 3. Spusťte službu Lístek pro vazbu seriálu (bind-02) (viz popis dále).

# **Zpráva s upozorněním na vazbu (bind-01)**

Tato služba vytváří zprávu, která upozorňuje personál knihovny na ročníky časopisů a jejich čísla, které by měly být prověřeny z hlediska připravenosti k vazbě. Umožňuje identifikovat tituly a ročníky, které – podle parametrů nastavených knihovnou – jsou připraveny k vazbě nebo k vyřazení. Připravuje tiskovou zprávu, v níž jsou uvedena všechna relevantní čísla, a výstupní soubor, který bude použit jako vstupní soubor pro službu Lístek pro vazbu seriálu (bind-02).

Tato služba vyhledává čísla, která odpovídají následujícím podmínkám:

- Strategie vazby, která byla nastavena pro předplatné, k němuž jsou přivázána příslušná čísla (v poli Vyřazení/Vazba ve formuláři předplatného). Každá strategie je odvozena ze souboru pravidel definovaných v tabulce tab\_binding v ADM bázi.
- Touto službou jsou nastaveny rešeršní parametry, které se uplatní při odeslání služby.

# **Lístek pro vazbu seriálu (bind-02)**

Tato služba vytváří tiskovou zprávu, lístky k vyzvednutí a zadává požadavky na výpůjčky pro ročníky a jejich čísla, které jsou považovány za připravené k vazbě.

Vyhledává čísla, uvedená ve vstupním souboru, která odpovídají následujícím podmínkám:

- Strategie vazby, která byla nastavena pro předplatné, k němuž jsou přivázána příslušná čísla (v poli Vyřazení/Vazba ve formuláři předplatného). Každá strategie je odvozena ze souboru pravidel definovaných v tabulce tab\_binding v ADM bázi.
- Touto službou jsou nastaveny rešeršní parametry, které se uplatní při odeslání služby.

# <span id="page-56-1"></span>**9.2 Proces vazby**

V systému ALEPH se vazba provádí ve funkcích pro Jednotky. Podrobnější informace o funkcích pro vazbu najdete v Uživatelském manuálu v části Vazba v kapitole Jednotky.

# <span id="page-56-2"></span>10 **Služby** pro seriály

Každá služba může být identifikována v log souboru dávek a ve frontě dávek pod jménem příslušné procedury.

![](_page_56_Picture_19.jpeg)

# <span id="page-57-0"></span>**10.1 Urgence**

### **Tisk urgenčních dopisů/zpráv (serial-44)**

Tato služba ukládá nebo tiskne urgenční dopisy nebo zprávy pro seriály. Každému dodavateli mohou být odeslány dopisy obsahující všechny urgence nebo oddělené urgenční dopisy pro každý titul pro každou dílčí knihovnu. Zprávy mohou obsahovat seznam urgencí s tím, že budou nebo nebudou ignorovány údaje pro urgence v záznamu předplatného.

Dopisy budou vytištěny pouze pro tituly, pro něž byla ve formuláři údajů o předplatném zaškrtnuta možnost Odesílat urgence (tedy pro ty tituly, pro něž se používá automatický urgenční mechanismus).

Do této služby není zahrnut status zpracování jednotky NP (nebylo vydáno).

Pro urgované jednotky pro určitá oddělení můžete vytvořit spouštěče tak, že použijete parametr Vytvořit spouštěče (Y/N).

# <span id="page-57-1"></span>**10.2 Cirkulace**

#### **Zpráva o cirkulačních seznamech (serial-07)**

Tato služba vytváří seznam titulů seriálů, které jsou vypůjčovány v rámci cirkulace čtenářům knihovny. Ukazuje čtenáře ať už jsou evidováni jako vedoucí skupiny pro cirkulaci nebo jako členové této skupiny. Zpráva je seřazena podle čtenářů. Můžete se podívat na zprávu o určitém čtenáři.

#### **Dopisy pro členy cirkulačního seznamu (serial-08)**

Tato služba posílá dopis každému členu každé skupiny pro cirkulaci, a takto je informuje, které tituly jsou právě vypůjčeny v rámci cirkulace všem skupinám pro cirkulaci, ke kterým daný čtenář patří.

# <span id="page-57-2"></span>**10.3 Parametry seriálů**

#### **Zkušební otevření parametrů vydávání (serial-12)**

Tato služba kontroluje parametry vydávání seriálu a pokouší se otevřít nový cyklus, podle údajů z pole Úroveň-X ze záznamů vstupního souboru. Pole Úroveň-X obsahuje údaje o číslování a chronologii pro další ročník/cyklus, který má být otevřen.

#### **Spojení a deduplikace souborů parametrů vydávání seriálů (serial-53)**

Tato služba spojuje soubory s parametry vydávání seriálů (až 10 souborů) a odstraňuje duplicitní záznamy. Soubory by měly mít podobu sekvenčních souborů, které jsou výsledkem služby Export záznamů s pole 85x (serial-51). Tyto soubory musí být zkopírovány z původního umístění v adresáři data\_scratch bází ADM/HOL do adresáře alephe\_scratch.

![](_page_57_Picture_16.jpeg)

# <span id="page-58-0"></span>**10.4 Evidence dodání čísel seriálů**

# Seznam titulů seriálů + počet obdržených čísel (serial-16)

Tato služba vyhledá tituly seriálů, pro které byla ve specifikovaném čase dodána čísla. Zpráva bude obsahovat tituly seriálů a počty čísel, která byla dodána. Zpráva může být generována pro všechny dílčí knihovny nebo pouze pro čísla náležející určité dílčí knihovně.

### **Tisk zprávy o dodaných číslech (serial-06)**

Tato služba vytváří zprávu obsahující seriálové jednotky, které byly dodány v definovaném časovém období.

Pro zprávu, která uvádí pouze počty jednotek, které byly dodány pro titul seriálu, musíte spustit službu Seznam titulů seriálů + počet obdržených čísel (serial-16).

# **Statistiky dodání čísel podle dílčí knihovny - Data (serial-09)**

Tato služba vytváří statistickou zprávu o počtu čísel, která byla dodána v zadaném časovém období. Výsledky jsou seskupeny podle dílčí knihovny a podle sbírky (v rámci dílčí knihovny). Pro každou dílčí knihovnu je uveden celkový počet dodaných jednotek. Kromě toho je ve zprávě uvedena suma dodaných jednotek pro všechny dílčí knihovny.

Když je spouštěna služba serial-09, je možné ji omezit na jednu nebo více dílčích knihoven nebo může být spuštěna pro všechny dílčí knihovny.

# **Otevření očekávaných čísel a přehledů vydávání (serial-13)**

Tato služba otevře očekávaná čísla podle data uvedeného v poli Otevřít očekávaná čísla do.

Nová čísla budou otevřena pouze tehdy, když mají platné předplatné a když už nebyla otevřena dříve.

# <span id="page-58-1"></span>**10.5 Přehled vydávání**

#### **Export záznamů s polem 85x (serial-51)**

Tato služba se používá pro export dvojic údajů (853/853X, 854/854X a 855/855X), které obsahují parametry vydávání. Výsledek může být využit pro identické tituly v jiné knihovně.

Pro každý ADM záznam, v němž je uložena jedna nebo více těchto dvojic 85X, tato služba vypíše všechny dvojice 85X s parametry vydávání a kromě toho také pole formátu MARC21 001, 022, 035 a 245 do souboru nazvaném export\_85x.dat, který umístí do adresáře data\_scratch v ADM/HOL bázi.

Tento soubor může být odeslán jiné knihovně pro porovnání proti bázi této knihovny a pro import parametrů vydávání, pokud jsou nalezeny shodné tituly seriálů. Přijímající knihovna bude muset použít službu Import záznamů s polem 85x (serial-52).

![](_page_58_Picture_17.jpeg)

### **Import záznamů s polem 85x (serial-52)**

Tato služba se používá pro import dvojic údajů (853/853X, 854/854X a 855/855X), které obsahují parametry vydávání připravené v jiné knihovně.

Systém kontroluje záznamy z vámi zadané BIB báze proti datům z importního souboru export\_85x.dat (který byl umístěn do adresáře data\_scratch vaší ADM báze).

Systém používá tabulku tab\_85x\_import k definování způsobu, jakým budou pole ve vstupním souboru pro tuto službu použity pro nalezení shody. Díky této tabulce můžete definovat, který index nebo soubor slov by měl být použit při hledání shody, zda by to mělo být celé pole nebo určité podpole ze vstupního souboru, a které podpole v kterém poli v bázi by mělo být použito. Nemůžete porovnávat tabulku tab\_85x\_import proti rejstříku.

Je-li nalezena shoda pro některé z údajů MARC21 formátu 001, 022, 035 nebo 245 mezi obsahem importovaného souboru a vaší bází, budou dvojice s parametry vydávání (853/853X, 854/854X a 855/855X) importovány do ADM záznamů spojených s BIB záznamy, pro něž byla shoda nalezena. Upozorňujeme, že je možné specifikovat další pole (a jejich příslušné indexy) pro hledání zmíněné shody. Takto může být použit jakýkoliv standardní formát typu MARC.

V log souboru jsou uvedeny výsledky porovnávání. Tyto informace mohou být použity pro prostudování ještě před skutečným importem údajů.

# <span id="page-59-0"></span>**10.6 Seriály**

#### **Zpráva s upozorněním na vazbu (bind-01)**

Tato služba generuje zprávu, která upozorňuje personál knihovny na ročníky časopisů a jejich čísla, které by měly být prověřeny z hlediska připravenosti k vazbě nebo k vyřazení.

#### **Lístek pro vazbu seriálu (bind-02)**

Tato služba vytváří tiskovou zprávu, lístky k vyzvednutí a zadává požadavky na výpůjčky pro ročníky a jejich čísla, které jsou považovány za připravené k vazbě.

![](_page_59_Picture_11.jpeg)